# Instrucţiuni succinte de utilizare Micropilot NMR81

Măsurarea şi controlul nivelului din rezervor

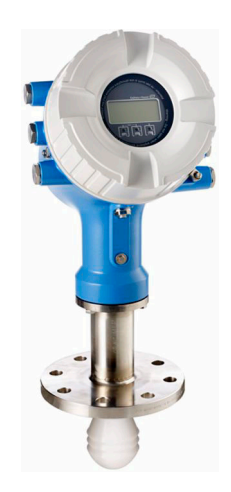

Aceste instrucţiuni sunt instrucţiunile de utilizare sintetizate; acestea nu au drept scop înlocuirea instrucţiunilor de utilizare complete ale dispozitivului.

Informaţii detaliate despre dispozitiv pot fi găsite în instrucţiunile de utilizare şi în alte documente: Disponibilitate pentru toate versiunile de dispozitive pe:

- Internet: [www.endress.com/deviceviewer](http://www.endress.com/deviceviewer)
- Smartphone/tabletă: *aplicaţia Endress+Hauser Operations*

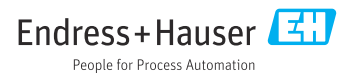

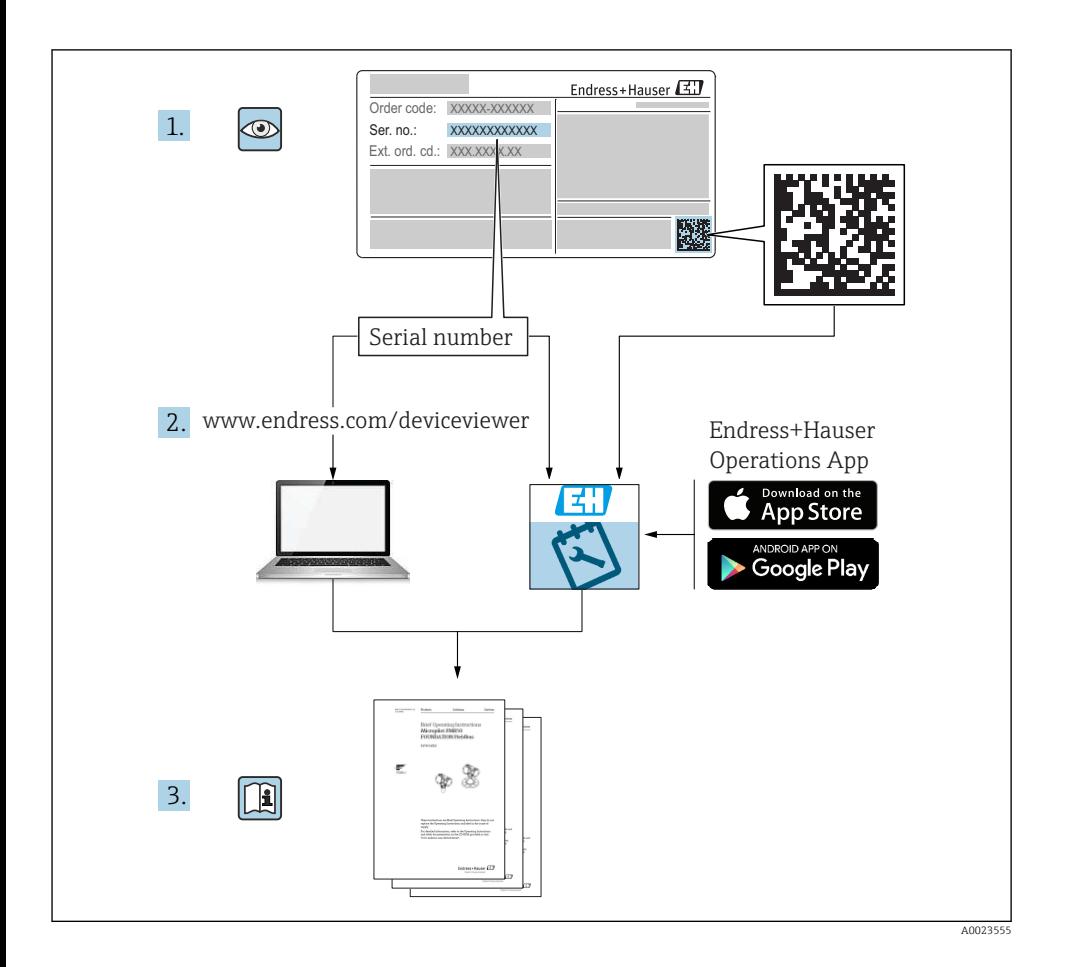

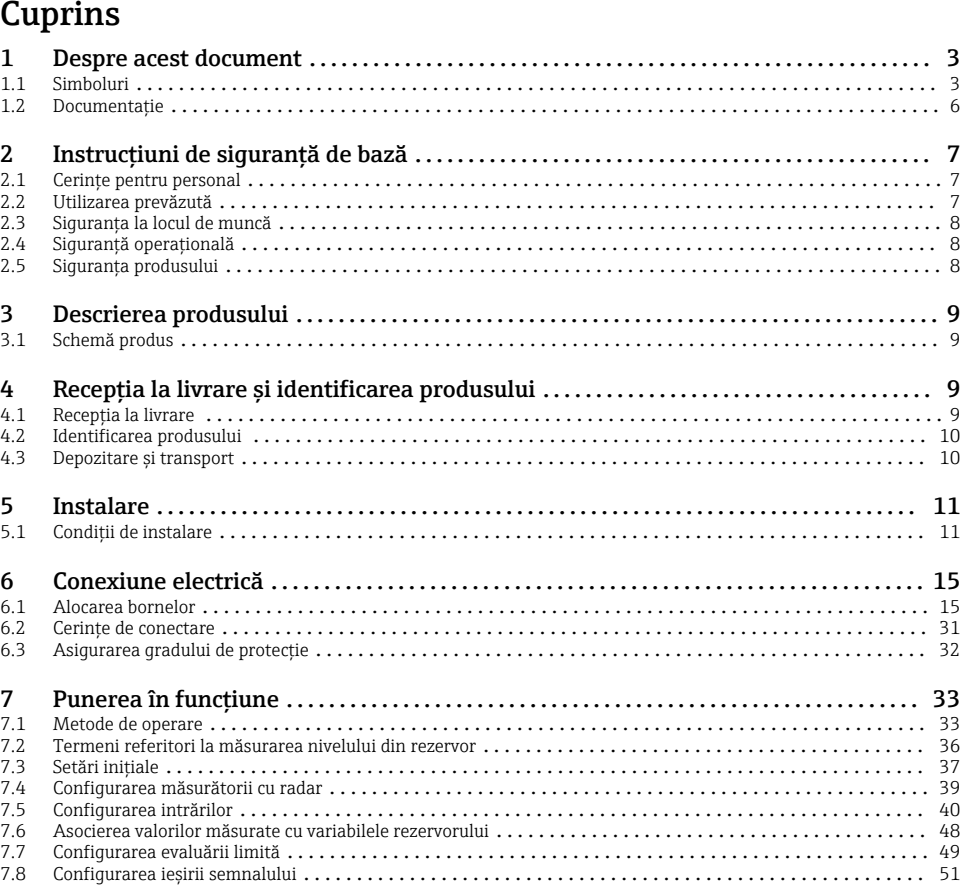

# 1 Despre acest document

# 1.1 Simboluri

#### 1.1.1 Simboluri de siguranţă

#### **A** PERICOL

Acest simbol vă alertează cu privire la o situaţie periculoasă. Neevitarea acestei situaţii va avea ca rezultat vătămări corporale grave sau letale.

#### **A** AVERTISMENT

Acest simbol vă alertează cu privire la o situaţie periculoasă. Neevitarea acestei situaţii poate avea ca rezultat vătămări corporale grave sau letale.

#### **A** PRECAUTIE

Acest simbol vă alertează cu privire la o situaţie periculoasă. Neevitarea acestei situaţii poate avea ca rezultat vătămări corporale minore sau medii.

#### **NOTÃ**

Acest simbol conține informații despre proceduri și alte fapte care nu au ca rezultat vătămări corporale.

#### 1.1.2 Simboluri electrice

Curent alternativ

 $\overline{\sim}$ 

Curent continuu şi curent alternativ

===

Curent continuu

ᆂ

Conexiunea de împământare

În ceea ce îl priveşte pe operator, o bornă de împământare care este legată la masă prin intermediul unui sistem de împământare.

#### $\bigoplus$ Împământare de protectie (PE)

Bornele de împământare care trebuie conectate la împământare înainte de a face orice altă racordare.

Bornele de împământare sunt amplasate pe interiorul şi pe exteriorul dispozitivului:

- Bornă de împământare interioară: împământarea de protectie este conectată la reteaua de alimentare.
- Bornă de împământare exterioară: dispozitivul este conectat la sistemul de împământare al instalatiei.

#### 1.1.3 Simboluri scule

 $\bullet$ 

Şurubelniţă cu cap Phillips

 $\bullet$ Şurubelniţă cu cap plat

 $\mathbf{O} \mathcal{C}$ 

Surubelnită Torx

 $\bigcirc$ Cheie imbus

6X

Cheie cu capăt deschis

#### 1.1.4 Simboluri pentru anumite tipuri de informatii și grafice

#### $\nabla$  Permis

Proceduri, procese sau acţiuni care sunt permise

#### **V** Preferat

Proceduri, procese sau actiuni care sunt preferate

#### **X** Interzis

Proceduri, procese sau actiuni care sunt interzise

#### **R** Sfat

Indică informaţii suplimentare

#### $\boxed{\mathbb{D}}$ Referire la documentaţie

圆 Referire la grafic

# Mesaj de atenţionare sau pas individual care trebuie respectat

1. , 2. , 3. Serie de paşi

حكا Rezultatul unui pas

 $\bigcirc$ Inspecţie vizuală

#### 口

Operare prin intermediul instrumentului de operare

#### $\boxed{A}$

Parametru protejat la scriere

1, 2, 3, ... Numere elemente

A, B, C, ... Vizualizări

#### $\Lambda \rightarrow \mathbb{R}$  Instructiuni de sigurantă

Respectați instrucțiunile de siguranță cuprinse în instrucțiunile de operare asociate

#### Rezistență la temperatură a cablurilor de conectare

Mentionează valoarea minimă a rezistentei la temperatură a cablurilor de conectare

# <span id="page-5-0"></span>1.2 Documentaţie

Următoarele tipuri de documentații sunt disponibile în secțiunea Downloads (Descărcări) a site-ului web Endress+Hauser [\(www.endress.com/downloads\)](https://www.endress.com/downloads):

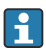

Pentru o prezentare generală a domeniului Documentației tehnice asociate, consultați următoarele:

- *W@M Device Viewer* [\(www.endress.com/deviceviewer\)](https://www.endress.com/deviceviewer): Introduceti numărul de serie de pe plăcuta de identificare
- *Aplicatia Endress+Hauser Operations*: Introduceti numărul de serie de pe plăcuta de identificare sau scanati codul matricei de pe plăcuta de identificare

#### 1.2.1 Informatii tehnice (TI)

#### Planificarea ajutorului

Acest document conţine toate datele tehnice despre dispozitiv şi asigură o prezentare generală a accesoriilor şi a altor produse care pot fi comandate pentru dispozitiv.

#### 1.2.2 Instructiuni de utilizare sintetizate (KA)

#### Ghid care vă conduce rapid la prima valoare măsurată

Instructiunile de utilizare sintetizate contin toate informatiile esentiale, de la receptia în momentul livrării până la punerea initială în functiune.

#### 1.2.3 Instructiuni de operare (BA)

Instructiunile de operare contin toate informatiile necesare în diferite faze ale ciclului de viată al dispozitivului: de la identificarea produsului, recepţie la livrare şi depozitare, până la montare, conectare, operare și punere în funcțiune, precum și depanare, întreținere și scoatere din uz.

Contin, de asemenea, o explicatie detaliată a fiecărui parametru individual din meniul de operare (cu excepția meniului Expert). Descrierea este destinată persoanelor care lucrează cu dispozitivul pe întreaga durată de viată a acestuia și efectuează configurații specifice.

#### 1.2.4 Descrierea parametrilor dispozitivului (GP)

Descrierea parametrilor dispozitivului contine o explicatie detaliată a fiecărui parametru individual din partea a doua a meniului de operare: meniul Expert. Conține, de asemenea, toți parametrii dispozitivului şi permite accesul direct la parametri prin introducerea unui anumit cod. Descrierea este destinată persoanelor care lucrează cu dispozitivul pe întreaga durată de viaţă şi efectuează configuraţii specifice.

### 1.2.5 Instrucțiuni de siguranță (XA)

În functie de aprobare, următoarele instructiuni de siguranță (XA) sunt furnizate împreună cu dispozitivul. Acestea sunt parte integrantă a instrucțiunilor de utilizare.

Plăcuța de identificare indică instrucțiunile de siguranță (XA) relevante pentru dispozitiv.

#### 1.2.6 Instructiuni de instalare (EA)

Instrucţiunile de instalare sunt utilizate pentru a înlocui o unitate defectă cu o unitate funcţională de acelaşi tip.

# <span id="page-6-0"></span>2 Instructiuni de sigurantă de bază

# 2.1 Cerinte pentru personal

Personalul trebuie să îndeplinească următoarele cerinte:

- ► Specialistii instruiti calificati trebuie să aibă o calificare relevantă pentru această functie și sarcină specifică.
- ► Sunt autorizați de către proprietarul/operatorul unității.
- ► Sunt familiarizati cu reglementările federale/nationale.
- $\blacktriangleright$  Înainte de a începe activitatea, citiți și încercați să înțelegeți instrucțiunile din manual și din documentatia suplimentară, precum și certificatele (în functie de aplicatie).
- ► Urmati instructiunile și respectati conditiile de bază.

## 2.2 Utilizarea prevăzută

#### Aplicatie și materiale măsurate

Dispozitivul de măsurare descris în aceste instructiuni de operare este destinat măsurării continue, fără contact, a nivelului de lichide. Dispozitivul trebuie instalat în rezervoare metalice închise sau rezervoare de beton armat sau în structuri de incintă asemănătoare din material de amortizare comparabil. Funcţionarea dispozitivului este complet inofensivă pentru oameni şi pentru animale.

În funcție de versiunea comandată, dispozitivul poate măsura și în medii potențial explozive, inflamabile, toxice şi oxidante.

Dispozitivele de măsurare pentru utilizare în zone periculoase, în aplicaţii igienice sau în aplicatii unde există un risc sporit din cauza presiunii de proces sunt etichetate ca atare pe plăcuta de identificare.

Pentru a asigura rămânerea dispozitivului de măsurare în stare corespunzătoare pentru durata de operare:

- ► Utilizati dispozitivul de măsurare numai în deplină conformitate cu datele de pe plăcuta de identificare si cu conditiile generale indicate în instructiunile de operare si în documentatia suplimentară.
- ► Verificati plăcuta de identificare pentru a vedea dacă dispozitivul comandat poate fi utilizat conform destinaţiei de utilizare în zona care necesită aprobare (de ex., protecţie împotriva exploziei, siguranța vasului de presiune).
- ‣ Utilizaţi dispozitivul de măsurare numai pentru medii în care materialele umezite în proces sunt suficient de rezistente.
- ‣ Dacă dispozitivul de măsurare nu este operat la temperatura atmosferică, respectarea condițiilor de bază relevante specificate în documentația asociată dispozitivului este absolut esentială.
- ‣ Protejaţi permanent dispozitivul de măsurare împotriva coroziunii cauzată de influenţele mediului ambiant.
- ► Respectati valorile limită din "Informatii tehnice".

Producătorul declină orice răspundere pentru pagubele rezultate în urma utilizării incorecte sau în alt scop decât cel prevăzut în prezentul manual.

#### <span id="page-7-0"></span>Risc rezidual

În timpul funcţionării, senzorul poate prelua o temperatură apropiată de temperatura materialului măsurat.

Pericol de arsuri din cauza suprafetelor încălzite!

► Pentru temperaturile de proces ridicate: Instalati o protectie împotriva contactului pentru a preveni arsurile.

# 2.3 Siguranţa la locul de muncă

Pentru intervențiile asupra dispozitivului și lucrul cu dispozitivul:

▶ Purtati echipamentul individual de protecție necesar în conformitate cu reglementările federale/nationale.

# 2.4 Siguranţă operaţională

Pericol de rănire!

- ► Utilizati dispozitivul numai dacă acesta are o stare tehnică adecvată, fără erori și defectiuni.
- ‣ Operatorul este responsabil pentru utilizarea fără interferenţe a dispozitivului.

#### Zonă periculoasă

Pentru a elimina pericolul pentru persoane sau unitate atunci când dispozitivul este utilizat în zona periculoasă (de exemplu, protecţie împotriva exploziei):

- ► Verificati plăcuta de identificare pentru a verifica dacă dispozitivul comandat poate fi utilizat conform destinației de utilizare în zona periculoasă.
- ► Respectati specificațiile din documentația suplimentară separată care face parte din prezentele instructiuni.

# 2.5 Siguranta produsului

Dispozitivul de măsurare este proiectat în conformitate cu buna practică tehnologică pentru a respecta cele mai recente cerinte de sigurantă; acesta a fost testat, iar la iesirea din fabrică, starea acestuia asigura functionarea în conditii de sigurantă. Acesta îndeplineste standardele de siguranţă şi cerinţele legale generale.

# NOTÃ

#### Pierderea gradului de protecţie prin deschiderea dispozitivului în medii umede

▶ Dacă dispozitivul este deschis într-un mediu umed, gradul de protecție indicat pe plăcuța de identificare nu mai este valabil. Acest lucru poate, de asemenea, să împiedice functionarea în siguranță a dispozitivului.

#### 2.5.1 Marcaj CE

Sistemul de măsurare îndeplineste cerintele legale stipulate în directivele UE aplicabile. Acestea sunt listate în Declaraţia de conformitate UE corespunzătoare împreună cu standardele aplicate.

Endress+Hauser confirmă testarea cu succes a dispozitivului prin aplicarea marcajului CE.

# <span id="page-8-0"></span>3 Descrierea produsului

# 3.1 Schemă produs

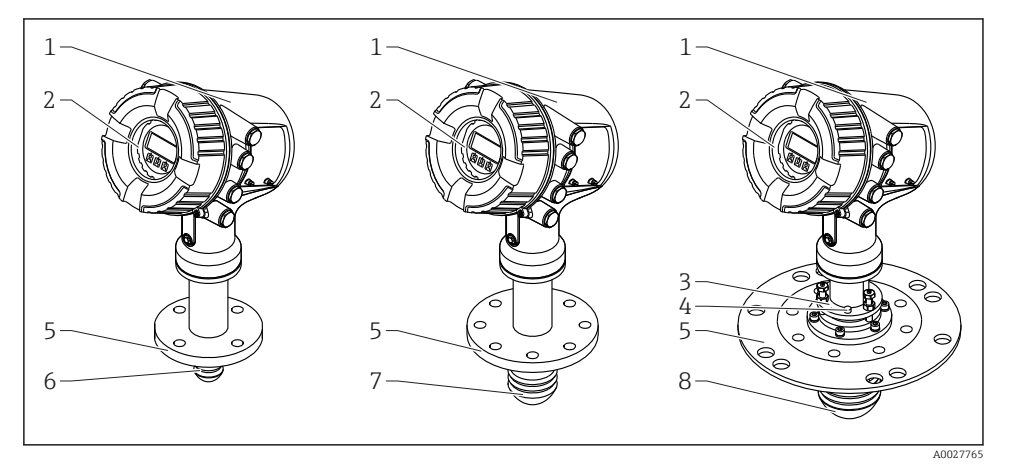

 *1 Varianta constructivă a Micropilot NMR81*

- *1 Carcasă componente electronice*
- *2 Modul de afişare şi operare (poate fi acţionat fără a deschide capacul)*
- *3 Dispozitiv de aliniere pentru antenă 100 mm (4 in)*
- *4 Instrument de îndreptare (utilizat pentru a verifica alinierea corectă a antenei)*
- *5 Conexiune de proces (flanşă)*
- *6 Antenă 50 mm (2 in)*
- *7 Antenă 80 mm (3 in)*
- *8 Antenă 100 mm (4 in)*

# 4 Recepţia la livrare şi identificarea produsului

# 4.1 Receptia la livrare

La primirea produselor, verificati următoarele aspecte:

- Codurile de comandă de pe bonul de livrare sunt identice cu cele de pe eticheta produsului?
- Bunurile sunt nedeteriorate?
- Datele de pe plăcuţa de identificare corespund cu informaţiile de comandă de pe bonul de livrare?
- Dacă este necesar (a se vedea plăcuta de identificare): sunt incluse instructiunile de sigurantă (XA)?

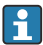

Dacă nu se îndeplineste una dintre aceste conditii, contactati centrul de vânzări Endress +Hauser de la nivel local.

# <span id="page-9-0"></span>4.2 Identificarea produsului

Pentru identificarea dispozitivului de măsurare sunt disponibile următoarele optiuni:

- Specificatiile de pe plăcuta de identificare
- Codul de comandă extins cu evidentierea caracteristicilor dispozitivului pe bonul de livrare
- *W@M Device Viewer* [\(www.endress.com/deviceviewer\)](https://www.endress.com/deviceviewer): Introduceţi numărul de serie de pe plăcuta de identificare
- *Aplicatia Endress+Hauser Operations*: Introduceti numărul de serie de pe plăcuta de identificare sau scanati codul matricei de pe plăcuta de identificare
- Pentru o prezentare generală a domeniului Documentaţiei tehnice asociate, consultaţi următoarele:
	- *W@M Device Viewer* [\(www.endress.com/deviceviewer\)](https://www.endress.com/deviceviewer): Introduceţi numărul de serie de pe plăcuta de identificare
	- *Aplicaţia Endress+Hauser Operations*: Introduceţi numărul de serie de pe plăcuţa de identificare sau scanaţi codul matricei de pe plăcuţa de identificare

### 4.2.1 Adresa producătorului

Endress+Hauser SE+Co. KG Hauptstraße 1 79689 Maulburg, Germania

Locul fabricatiei: consultati plăcuta de identificare.

# 4.3 Depozitare şi transport

#### 4.3.1 Condiţii de depozitare

- **•** Temperatură de depozitare:  $-50$  la  $+80$  °C ( $-58$  la  $+176$  °F)
- Depozitati dispozitivul în ambalajul original.

### 4.3.2 Transportul

### **A PRECAUTIE**

#### Carcasa sau antena se poate deteriora sau rupe.

Pericol de rănire

- ► Transportati dispozitivul de măsurare la punctul de măsurare în ambalajul său original sau la conexiunea de proces.
- ‣ Nu fixaţi dispozitivele de ridicare (dispozitive de suspendare, inele de ridicare etc.) la nivelul carcasei sau antenei, ci la conexiunea de proces. Luaţi în considerare centrul de masă al dispozitivului pentru a evita înclinarea accidentală.
- ► Respectati instructiunile de sigurantă, conditiile de transport pentru dispozitive de peste 18 kg (39,6 lb) (IEC 61010).

# <span id="page-10-0"></span>5 Instalare

# 5.1 Condiţii de instalare

#### 5.1.1 Poziţie de montare

#### Condiții generale

- Nu instalaţi în mijlocul rezervorului.
- Nu instalaţi deasupra unui flux de umplere.
- Evitaţi să instalaţi rezervorul (de ex. limitatoare, sonde de temperatură) în interiorul fasciculului de semnal.

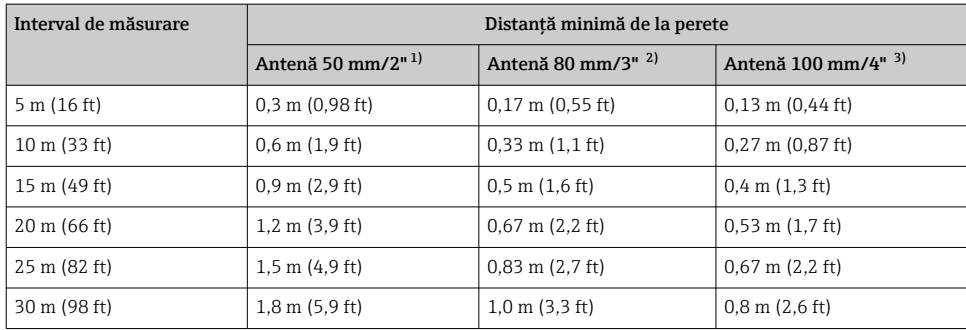

#### *Distanţă minimă de la perete*

1) Caracteristică de comandă 100 "Antenă", opțiune AB<br>2) Caracteristică de comandă 100 "Antenă", optiune AC

2) Caracteristică de comandă 100 "Antenă", opțiune AC<br>3) Caracteristică de comandă 100 "Antenă", opțiune AD

Caracteristică de comandă 100 "Antenă", opțiune AD

### 5.1.2 Ştuţ de montaj

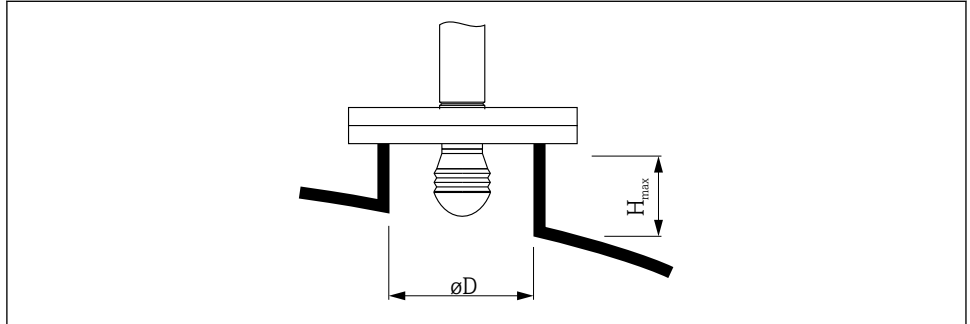

A0032956

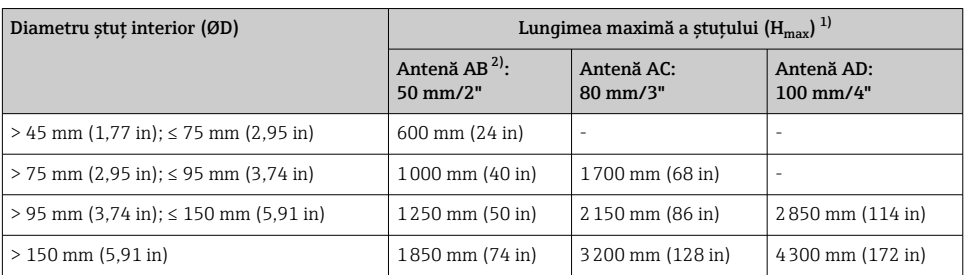

1) În cazul ştuţurilor mai lungi, este de aşteptat o performanţă de măsurare redusă.

2) Caracteristica 100 a structurii produsului

#### 5.1.3 Alinierea verticală a antenei de 50 mm (2") şi 80 mm (3")

Pentru o precizie optimă a măsurătorii, antena trebuie instalată la unghiuri drepte în raport cu suprafaţa mediului. Este disponibilă o garnitură reglabilă pentru aliniere.

#### Garnitură reglabilă

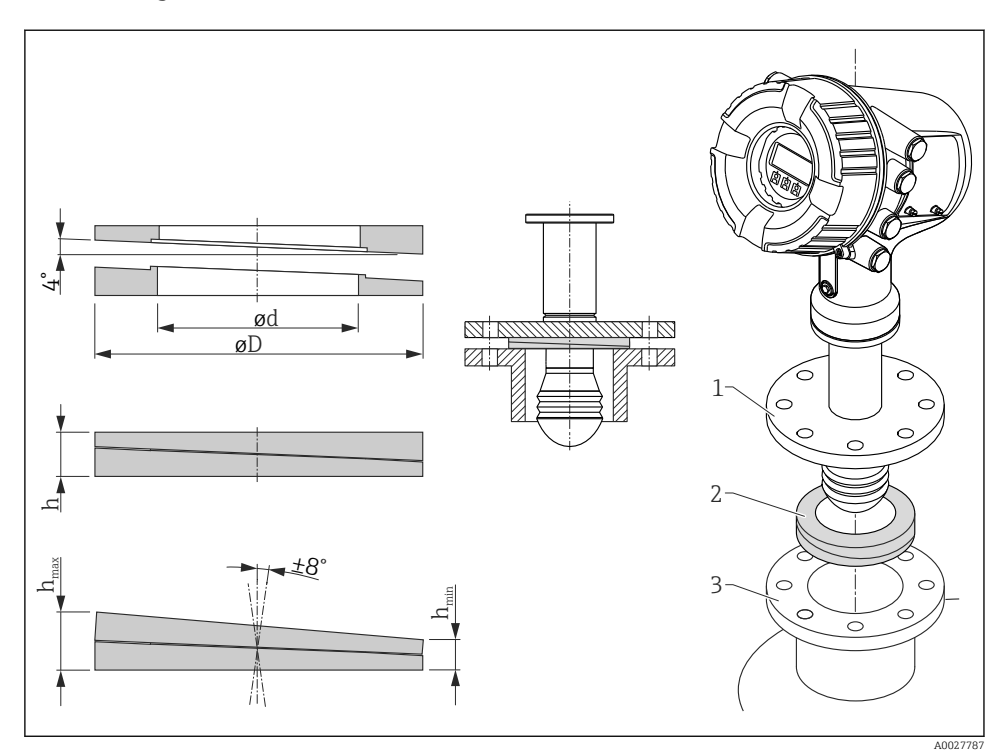

 *2 Garnitură reglabilă utilizată pentru alinierea dispozitivului cu ±8 °*

### 5.1.4 Aliniere verticală a antenei de 100 mm (4")

Pentru o precizie optimă a măsurătorii, antena trebuie instalată la unghiuri drepte în raport cu suprafaţa mediului. În acest scop, antena de 100 mm (4") are întotdeauna o unitate de aliniere. Un instrument de îndreptare care indică alinierea corectă este ataşat la instrumentul de aliniere.

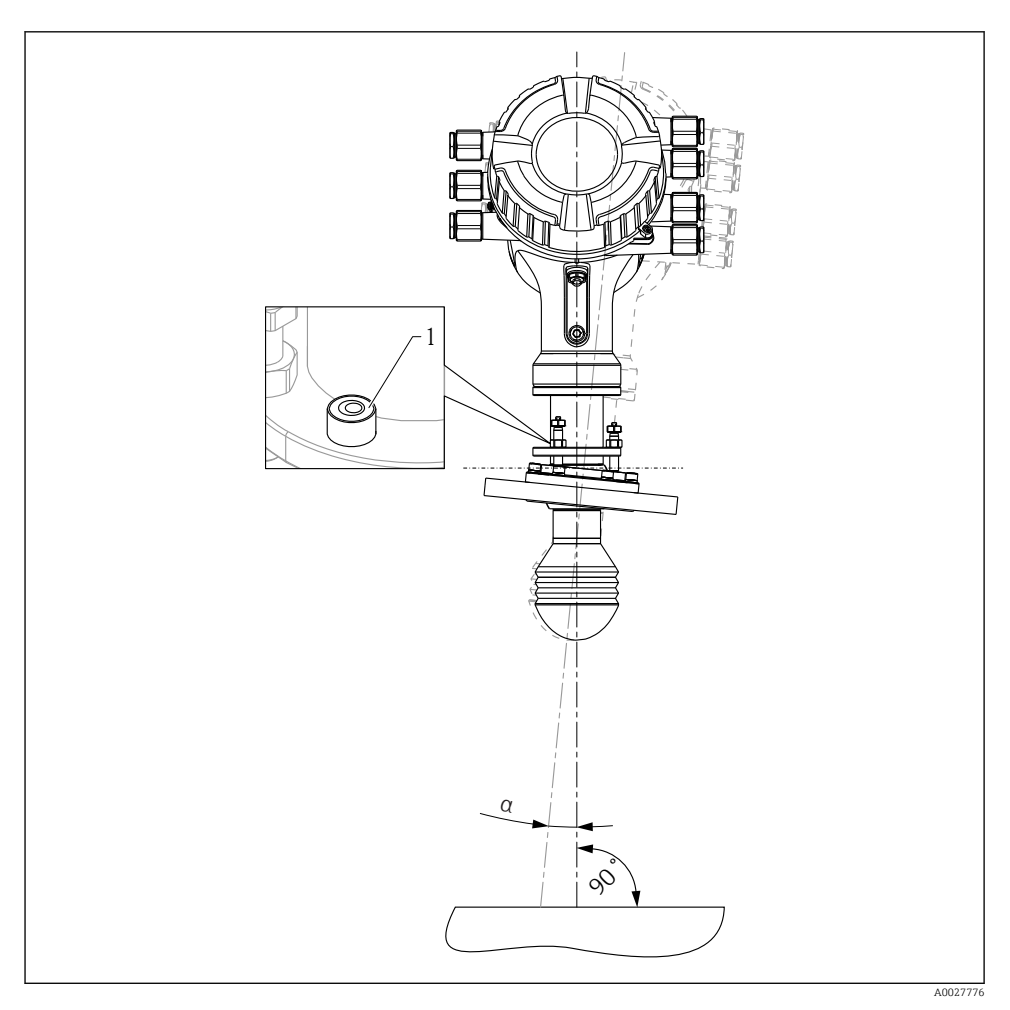

 *3 Unitate de aliniere a antenei de 100 mm (4")*

*1 Instrument de îndreptare care indică alinierea corectă*

*α Unghi de aliniere; αmax = 25 °*

# <span id="page-14-0"></span>6 Conexiune electrică

# 6.1 Alocarea bornelor

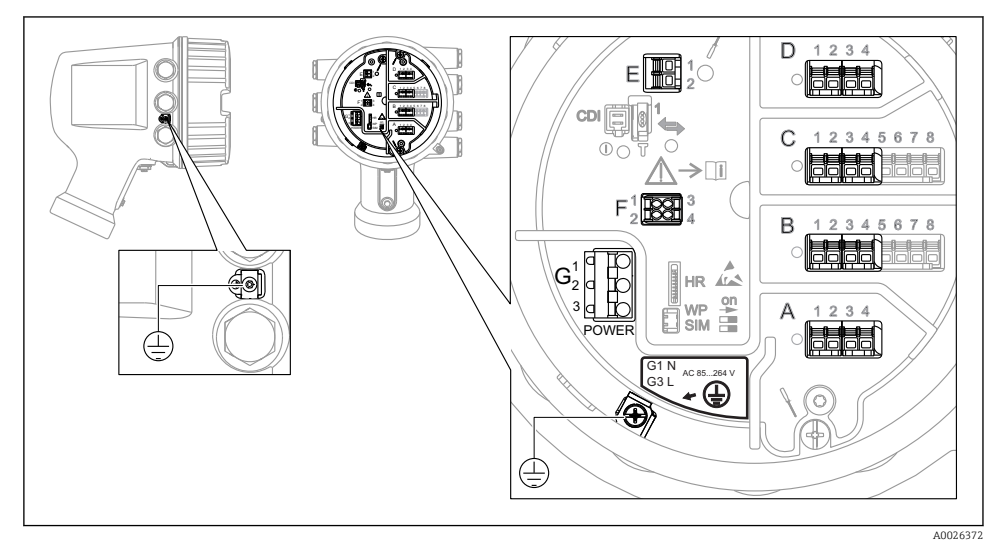

 *4 Compartiment de borne (exemplu tipic) şi borne de împământare*

#### Zonă borne A/B/C/D (fante pentru module I/O)

Modul: Până la patru module I/O, în functie de codul de comandă

- Module cu patru borne pot fi în oricare dintre aceste fante.
- Module cu opt borne pot fi în fanta B sau C.

Alocarea exactă a modulelor la fante depinde de versiunea dispozitivului  $\rightarrow \equiv 20$ .

#### Zonă bornă E

Modul: interfată HART Ex i/IS

- $E1: H+$
- $E2 \cdot H$ -

#### Zonă bornă F

Afisaj la distantă

- $\blacksquare$  F1:  $V_{CC}$  (conectați la borna 81 a afișajului la distanță)
- F2: Semnal B (conectaţi la borna 84 a afişajului la distanţă)
- F3: Semnal A (conectati la borna 83 a afisajului la distantă)
- F4: Gnd (conectaţi la borna 82 a afişajului la distanţă)

#### Zonă bornă G (pentru alimentare cu energie electrică c.a. înaltă tensiune şi alimentare cu energie electrică c.a. joasă tensiune)

- $\blacksquare$  G1: N
- $\bullet$  G<sub>2</sub> $\cdot$  neconectat
- $\overline{G}$  G3  $\cdot$  L

#### Zonă bornă G (pentru alimentare cu energie electrică c.c. joasă tensiune)

- $\bullet$  G1: L-
- G2: neconectat
- $\bullet$  G3 $\cdot$  L +

#### Zonă bornă: împământare de protecţie

Modul: conexiune de împământare de protecţie (şurub M4)

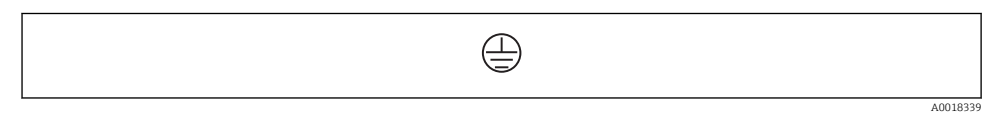

 *5 Zonă bornă: împământare de protecţie*

#### 6.1.1 Alimentare cu energie electrică

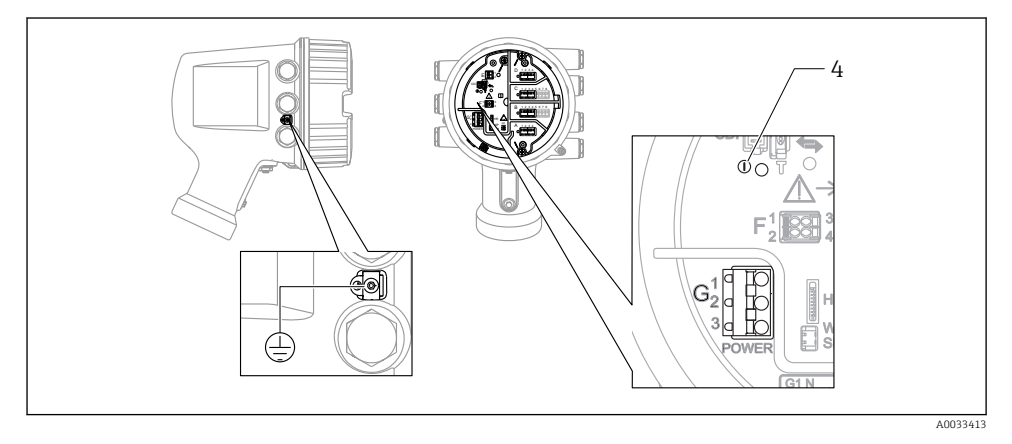

- *G1 N*
- *G2 neconectat*
- *G3 L*
- *4 LED verde: indică alimentarea cu energie electrică*

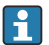

Tensiunea de alimentare este, de asemenea, indicată pe plăcuţa de identificare.

#### Tensiune de alimentare

Alimentare cu energie electrică c.a. înaltă tensiune: Valoare operaţională: 100 la 240  $V_{AC}$  (-15 % + 10 %) = 85 la 264  $V_{AC}$ , 50/60 Hz

Alimentare cu energie electrică c.a. joasă tensiune:

Valoare operatională: 65 V<sub>AC</sub> (-20 % + 15 %) = 52 la 75 V<sub>AC</sub>, 50/60 Hz

#### Alimentare cu energie electrică c.c. joasă tensiune:

Valoare operatională: 24 la 55  $V_{\text{DC}}$  (-20 % + 15 %) = 19 la 64  $V_{\text{DC}}$ 

#### Consum de putere

Puterea maximă variază în functie de configurarea modulelor. Valoarea indică puterea aparentă maximă, selectati cablurile aplicabile în mod corespunzător. Puterea efectivă consumată în mod real este 12 W.

Alimentare cu energie electrică c.a. înaltă tensiune: 28,8 VA

Alimentare cu energie electrică c.a. joasă tensiune: 21,6 VA

Alimentare cu energie electrică c.c. joasă tensiune: 13,4 W

#### 6.1.2 Modul de afisare și operare la distanță DKX001

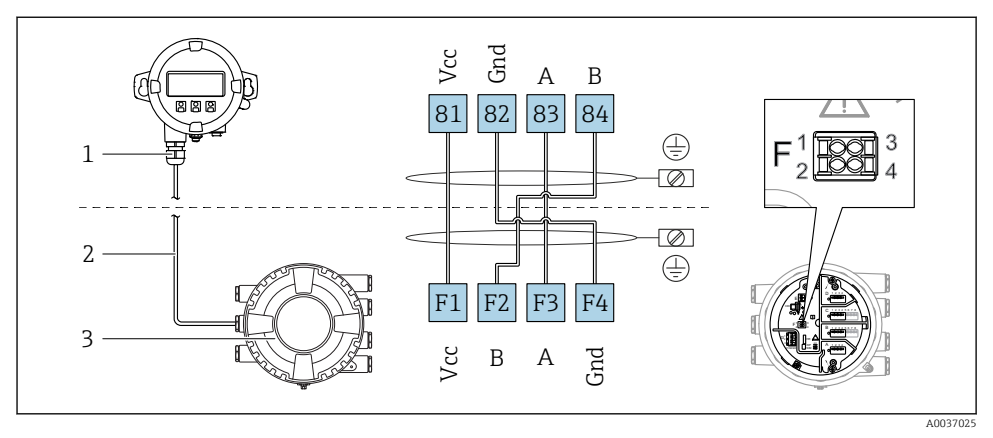

- *6 Conectarea modulului de afişare şi operare la distanţă DKX001 la dispozitivul de măsurare şi control al nivelului din rezervor (NMR8x, NMS8x sau NRF8x)*
- *1 Modul de afişare şi operare de la distanţă*
- *2 Cablu de conectare*
- *3 Dispozitiv de măsurare şi control al nivelului din rezervor (NMR8x, NMS8x sau NRF8x)*

Modulul de afisare și operare de la distanță DKX001 este disponibil ca un accesoriu. Pentru detalii, consultați SD01763D.

- Valoarea măsurată este indicată simultan pe DKX001 şi pe modulul local de afişare şi operare.
	- Meniul de operare nu poate fi accesat pe ambele module în acelaşi timp. Dacă meniul de operare este introdus în unul dintre aceste module, celălalt modul este blocat automat. Această blocare rămâne activă până când meniul este închis la primul modul (înapoi la afişajul valorii măsurate).

#### 6.1.3 Interfaţă HART Ex i/IS

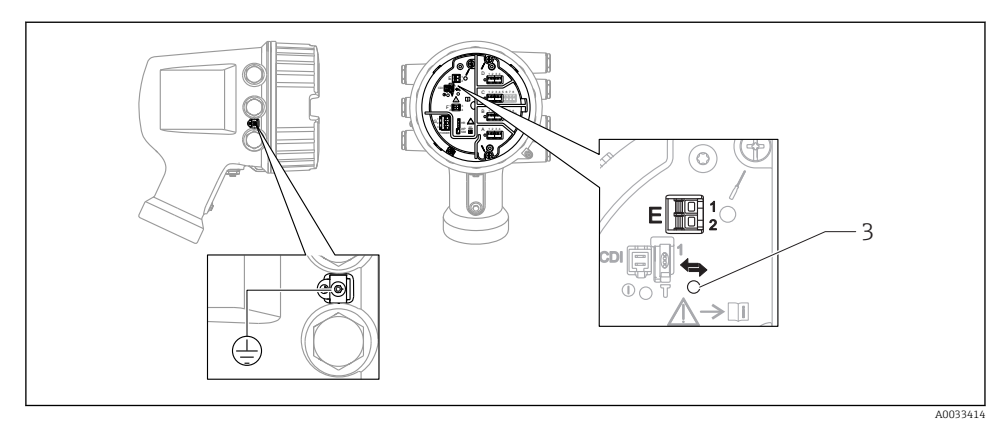

- *E1 H+*
- *E2 H-*
- *3 LED portocaliu: indică comunicaţiile de date*

Această interfaţă funcţionează întotdeauna în calitate de coordonator HART principal pentru transmiţătoarele secundare HART conectate. În schimb, modulele I/O analogice pot fi configurate ca dispozitiv principal sau secundar HART  $\rightarrow \cong$  23  $\rightarrow \cong$  26.

#### <span id="page-19-0"></span>6.1.4 Fante pentru module I/O

Compartimentul bornelor contine patru fante (A, B, C si D) pentru module I/O. În functie de versiunea dispozitivului (caracteristici de comandă 040, 050 și 060), aceste fante conțin diferite module I/O. Alocarea fantelor pentru dispozitivul din apropiere este indicată şi pe o etichetă ataşată pe capacul din spatele modulului de afişare.

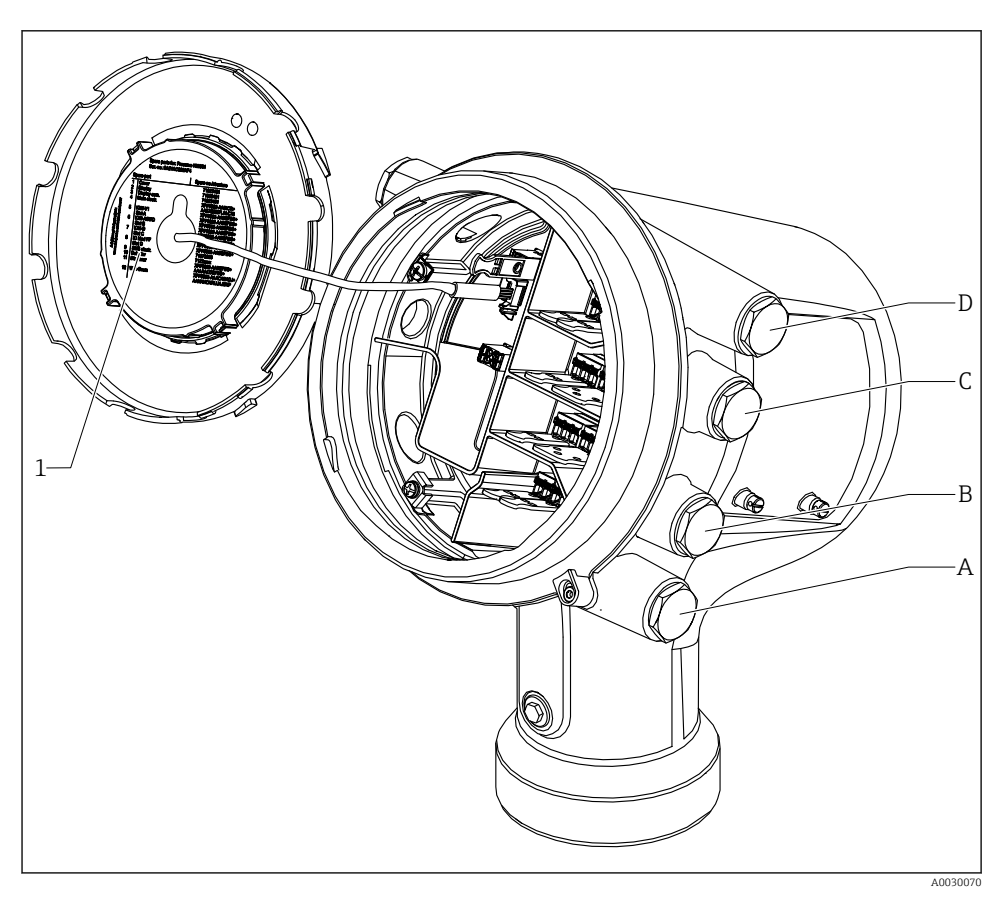

- *1 Etichetă care prezintă (printre altele) modulele din fantele A până la D.*
- *A Intrare cablu pentru fanta A*
- *B Intrare cablu pentru fanta B*
- *C Intrare cablu pentru fanta C*
- *D Intrare cablu pentru fanta D*

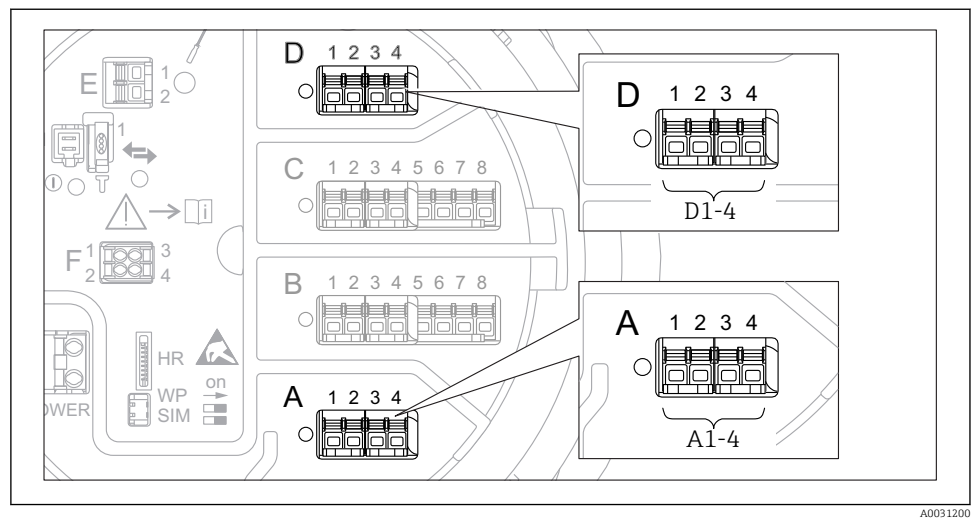

<span id="page-20-0"></span>6.1.5 Bornele modulului "Modbus", modulului "V1" sau modulului "WM550"

 *7 Denumirea modulelor "Modbus" sau "WM550" (exemple); în funcţie de versiunea dispozitivului, aceste module pot fi şi în fanta B sau C.*

În functie de versiunea dispozitivului, modulul "Modbus" si/sau "V1" sau modulul "WM550" se pot afla în diferite fante ale compartimentului bornelor. În meniul de operare, interfeţele "Modbus" și "V1" sau "WM550" sunt denumite după fanta respectivă și bornele din această fantă: A1-4, B1-4, C1-4, D1-4.

#### Bornele modulului "Modbus"

Denumirea modulului în meniul de operare: **Modbus X1-4**;  $(X = A, B, C \text{ sau } D)$ 

- $\bullet$  X1 1)
	- Nume bornă: S
	- Descriere: Ecranarea cablului conectată printr-un condensator la ÎMPĂMÂNTARE
- $\bullet$  X<sub>2</sub> 1)
	- Nume bornă: 0V
	- Descriere: Referinţă comună
- $\bullet$  X3<sup>1)</sup>
	- Nume bornă: B-
	- Descriere: Linie de semnal fără inversare
- $\bullet$  X4<sup>1)</sup>
	- Nume bornă: A+
	- Descriere: Linie de semnal cu inversare

<sup>1)</sup> Aici, "X" reprezintă una dintre fantele "A", "B", "C" sau "D".

#### Bornele modulelor "V1" și "WM550"

Denumirea modulului în meniul de operare: V1 X1-4 sau WM550 X1-4;  $(X = A, B, C \text{ sau } D)$  $• X1^{2}$ 

- - Nume bornă: S
- Descriere: Ecranarea cablului conectată printr-un condensator la ÎMPĂMÂNTARE
- $\bullet$  X<sub>2</sub> <sup>1</sup>)
	- Nume bornă: -
	- Descriere: neconectat
- $\bullet$  X3<sup>[1\)](#page-20-0)</sup>
	- Nume bornă: B-
	- Descriere: Semnal buclă protocol -
- $\bullet$  X4<sup>[1\)](#page-20-0)</sup>
	- Nume bornă: A+
	- Descriere: Semnal buclă protocol +

<sup>2)</sup> Aici, "X" reprezintă una dintre fantele "A", "B", "C" sau "D".

#### <span id="page-22-0"></span>6.1.6 Conectarea modulului "I/O analogic" pentru utilizare pasivă

- În utilizarea pasivă, tensiunea de alimentare pentru linia de comunicaţii trebuie  $\mathsf{P}$ asigurată de o sursă externă.
	- Cablajul trebuie să fie în conformitate cu modul de operare prevăzut al modulului I/O analogic; consultaţi desenele de mai jos.
	- Trebuie utilizat un cablu ecranat pentru linia de semnal 4...20mA.

#### "Operating mode" = "4..20mA output" sau "HART slave +4..20mA output"

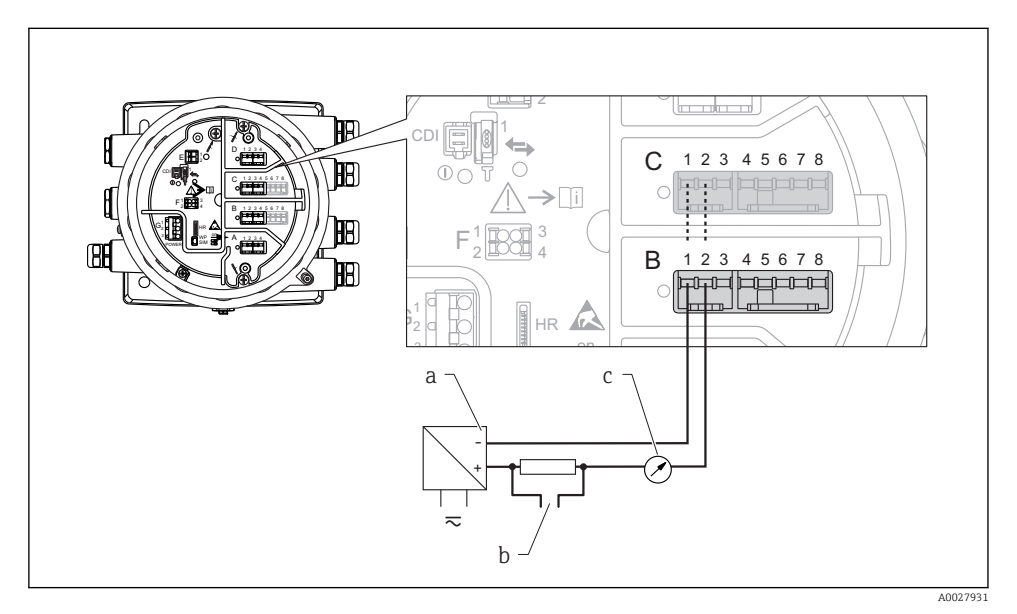

- *8 Utilizarea pasivă a modulului I/O analogic în modul de ieşire*
- *a Alimentare cu energie electrică*
- *b Ieşire semnal HART*
- *c Evaluare semnal analogic*

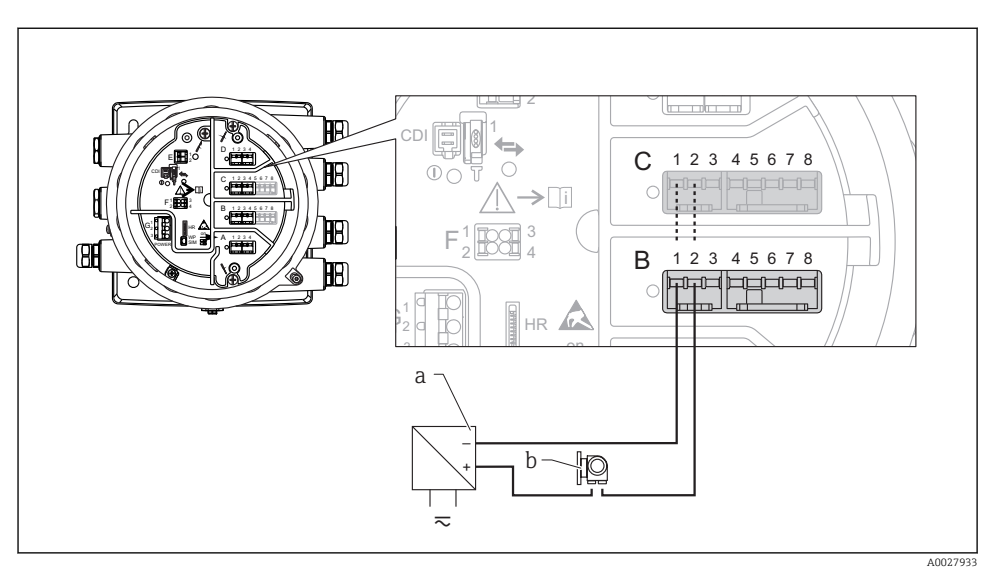

#### "Operating mode" = "4..20mA input" sau "HART master+4..20mA input"

- *9 Utilizarea pasivă a modulului I/O analogic în modul de intrare*
- *a Alimentare cu energie electrică*
- *b Dispozitiv extern cu ieşire de semnal de 4...20mA şi/sau HART*

### "Operating mode" = "HART master"

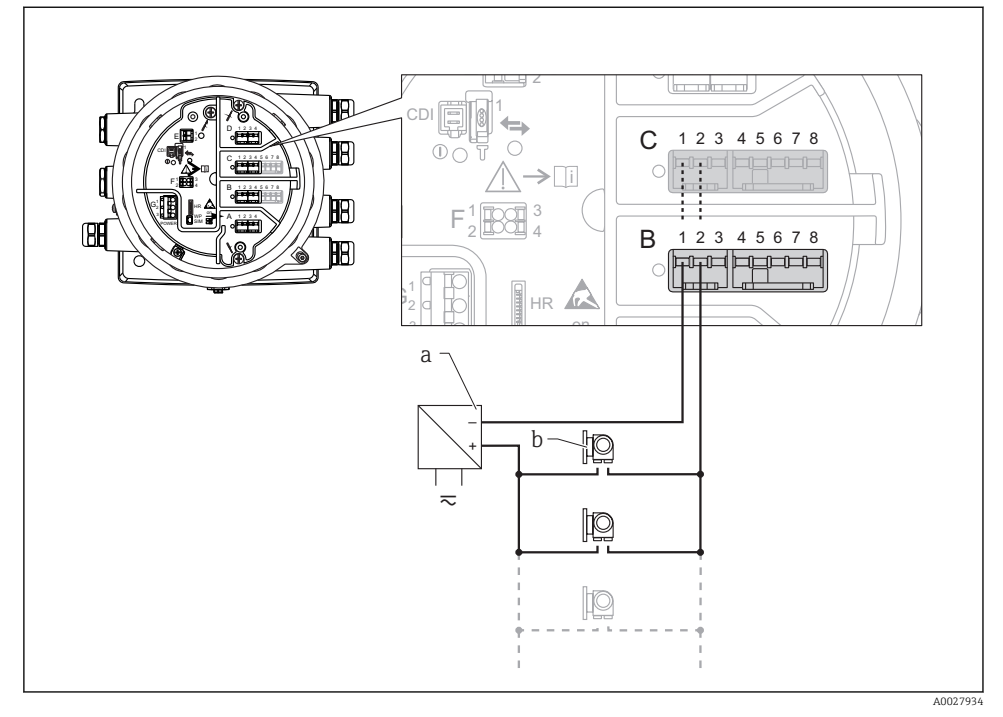

 *10 Utilizarea pasivă a modulului I/O analogic în modul coordonator HART*

- *a Alimentare cu energie electrică*
- *b Până la 6 dispozitive externe cu ieşire de semnal HART*

#### <span id="page-25-0"></span>6.1.7 Conectarea modulului "I/O analogic" pentru utilizare activă

- $\bullet$  În utilizarea activă, tensiunea de alimentare pentru linia de comunicatii este furnizată f de dispozitivul propriu-zis. Nu este necesară o sursă externă de alimentare.
	- Cablajul trebuie să fie în conformitate cu modul de operare prevăzut al modulului I/O analogic; consultati desenele de mai jos.
	- Trebuie utilizat un cablu ecranat pentru linia de semnal 4...20mA.
- Consumul maxim de curent al dispozitivelor HART conectate: 24 mA (adică 4 mA per dispozitiv, dacă sunt conectate 6 dispozitive).
	- Tensiunea de ieşire a modulului Ex-d: 17,0 V@4 mA la 10,5 V@22 mA
	- Tensiunea de ieşire a modulului Ex-ia: 18,5 V@4 mA la 12,5 V@22 mA

#### "Operating mode" = "4..20mA output" sau "HART slave  $+4$ ..20mA output"

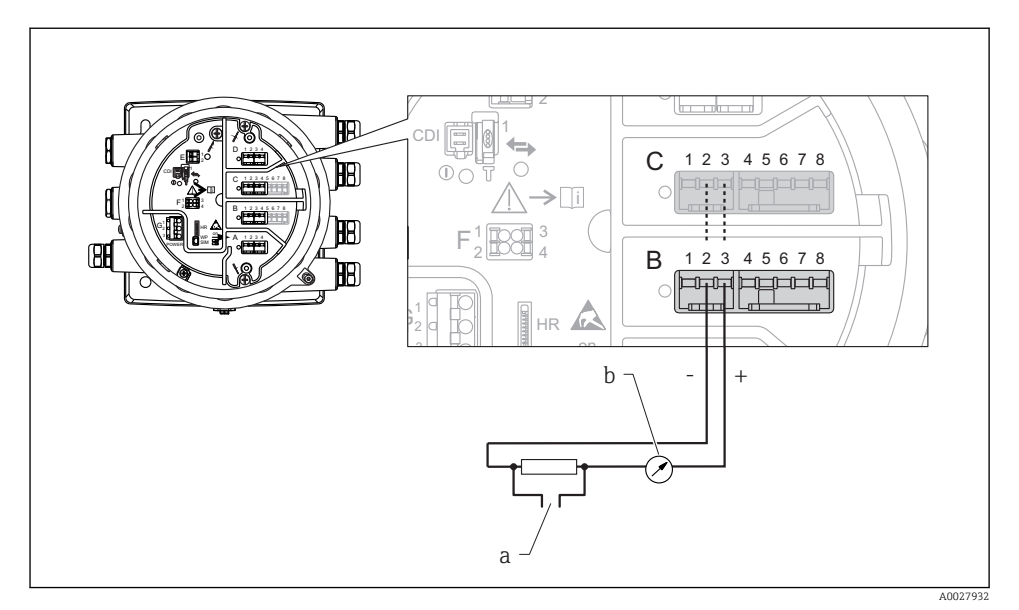

 *11 Utilizarea activă a modulului I/O analogic în modul de ieşire*

- *a Ieşire semnal HART*
- *b Evaluare semnal analogic*

# "Operating mode" = "4..20mA input" sau "HART master+4..20mA input"

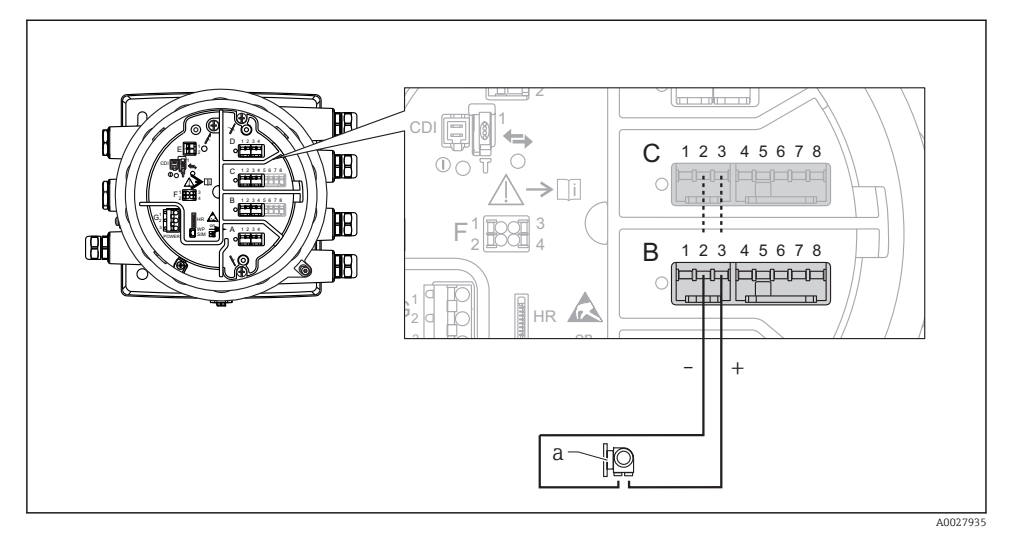

- *12 Utilizarea activă a modulului I/O analogic în modul de intrare*
- *a Dispozitiv extern cu ieşire de semnal de 4...20mA şi/sau HART*

#### "Operating mode" = "HART master"

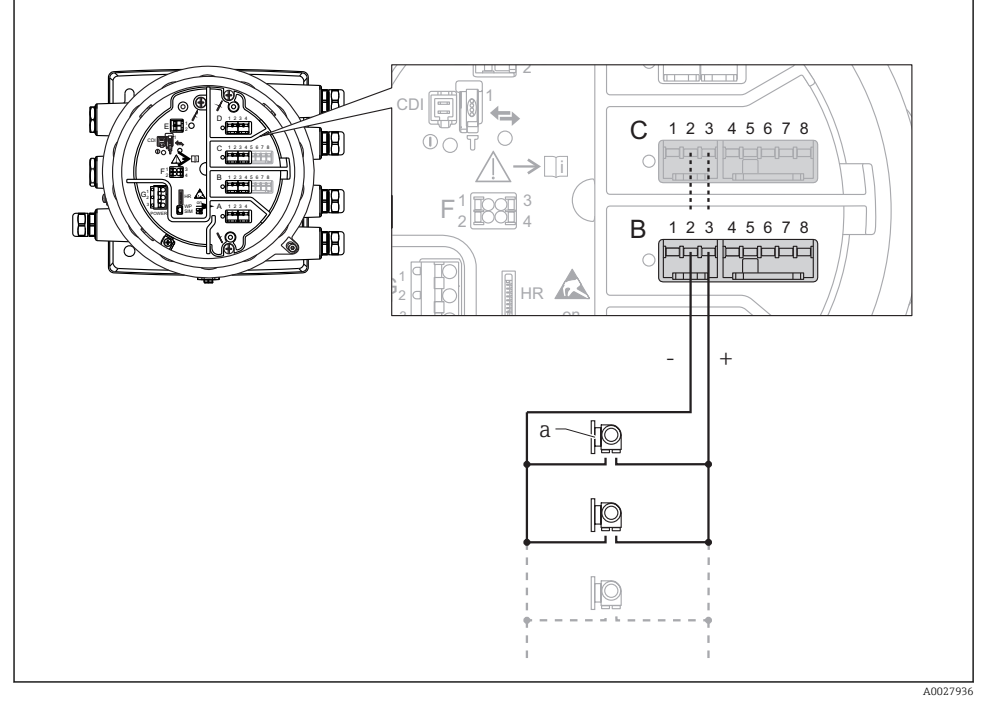

- *13 Utilizarea activă a modulului I/O analogic în modul coordonator HART*
- *a Până la 6 dispozitive externe cu ieşire de semnal HART*

Consumul maxim de curent pentru dispozitivele HART conectate este 24 mA (adică 4 mA per dispozitiv, dacă sunt conectate 6 dispozitive).

#### 6.1.8 Conectarea unui RTD

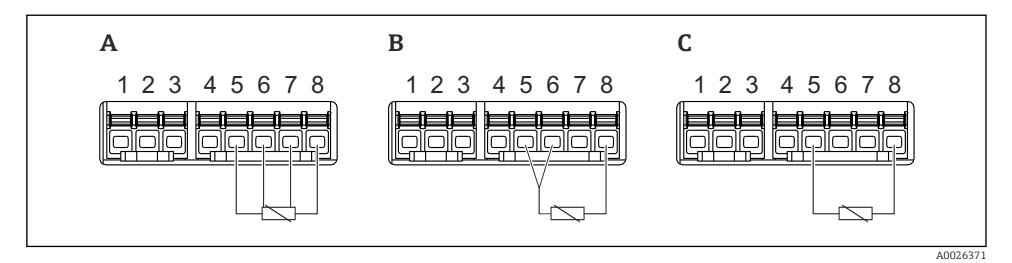

- *A Conexiune RTD cu 4 cabluri*
- *B Conexiune RTD cu 3 cabluri*
- *C Conexiune RTD cu 2 cabluri*

Pentru conectarea RTD, trebuie utilizat un cablu ecranat.

#### 6.1.9 Bornele modulului "I/O digital"

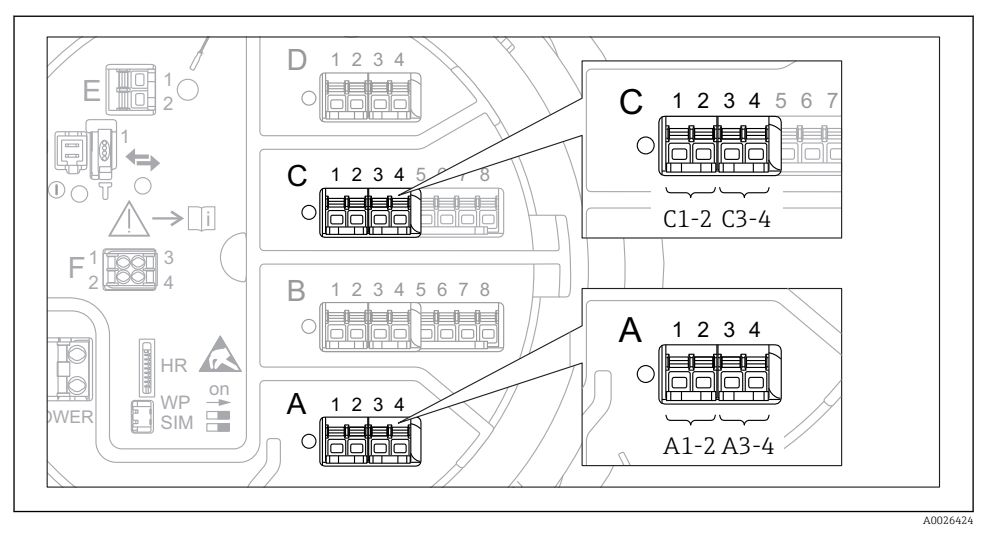

 *14 Denumirea intrărilor sau ieşirilor digitale (exemple)*

- Fiecare modul IO digital asigură două intrări sau ieşiri digitale.
- În meniul de operare, fiecare intrare sau ieşire este denumită după fanta respectivă şi două borne din această fantă. De exemplu, A1-2 înseamnă bornele 1 şi 2 ale fantei A. Acelaşi lucru este valabil pentru fantele B, C şi D în cazul în care conţin un modul IO digital.
- Pentru fiecare dintre aceste perechi de borne, poate fi selectat unul dintre următoarele moduri de operare în meniul de operare:
	- Dezactivare
	- Ieşire pasivă
	- Intrare pasivă
	- Intrare activă

# <span id="page-30-0"></span>6.2 Cerinte de conectare

#### 6.2.1 Specificatie cablu

#### Borne

#### Sectiune transversală fir 0,2 la 2,5 mm<sup>2</sup> (24 la 13 AWG)

Utilizare pentru borne cu funcția: semnal și sursa de alimentare

- Borne cu arc (NMx8x-xx1...)
- Borne cu şurub (NMx8x-xx2...)

#### Sectiune transversală fir max. 2,5 mm<sup>2</sup> (13 AWG)

Utilizare pentru borne cu functia: Bornă de împământare în compartimentul bornei

#### Sectiune transversală fir max. 4 mm<sup>2</sup> (11 AWG)

Utilizare pentru borne cu funcția: Bornă de împământare la carcasă

#### Linie de alimentare cu energie electrică

Cablul dispozitivului standard este suficient pentru linia de alimentare.

#### Linii de semnal analogic

Trebuie utilizat un cablu ecranat pentru:

- liniile de semnal 4 la 20 mA.
- conexiunea RTD.

#### Linii de semnal I/O digital

- Dacă se utilizează releele, se recomandă un cablu ecranat.
- Respectati conceptul de legare la pământ a instalatiei.

#### Linie de comunicatii HART

Dacă se utilizează protocolul HART, se recomandă un cablu ecranat. Respectati conceptul de legare la pământ a instalației.

#### Linie de comunicatii Modbus

- Respectaţi condiţiile privind cablul din TIA-485-A, Telecommunications Industry Association.
- Conditii suplimentare: utilizati un cablu ecranat.

#### Linie de comunicaţii V1

- Cablu ecranat sau neecranat, pereche răsucită cu 2 fire
- Rezistentă într-un cablu: ≤ 120 Ω
- Capacitanţă între linii: ≤ 0,3 µF

#### Linie de comunicaţii WM550

- Cablu neecranat, pereche răsucită cu 2 fire
- Sectiune transversală minimum  $0.5$  mm<sup>2</sup> (20 AWG)
- Rezistentă maximă totală cablu:  $\leq 250$  Ω
- Cablu cu capacitanţă redusă

# <span id="page-31-0"></span>6.3 Asigurarea gradului de protecţie

Pentru a garanta gradul de protectie specificat, parcurgeți următoarele etape după conexiunea electrică:

- 1. Verificati dacă garniturile carcasei sunt curate și montate corect. Uscați, curățați sau înlocuiti garniturile dacă este necesar.
- 2. Strângeți toate șuruburile carcasei și înfiletați capacele.
- 3. Strângeti ferm presgarniturile de cablu.
- 4. Pentru a vă asigura că umezeala nu pătrunde în intrarea de cablu, dirijaţi cablul astfel încât să facă buclă jos înainte de intrarea de cablu ("separator de apă").

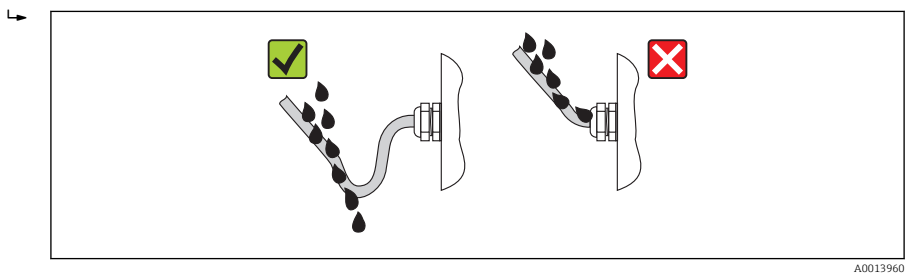

5. Introduceţi dopuri potrivite pentru coeficientul de siguranţă al dispozitivului (de ex., Ex d/XP).

# <span id="page-32-0"></span>7 Punerea în funcţiune

# 7.1 Metode de operare

#### 7.1.1 Operare prin intermediul afişajului local

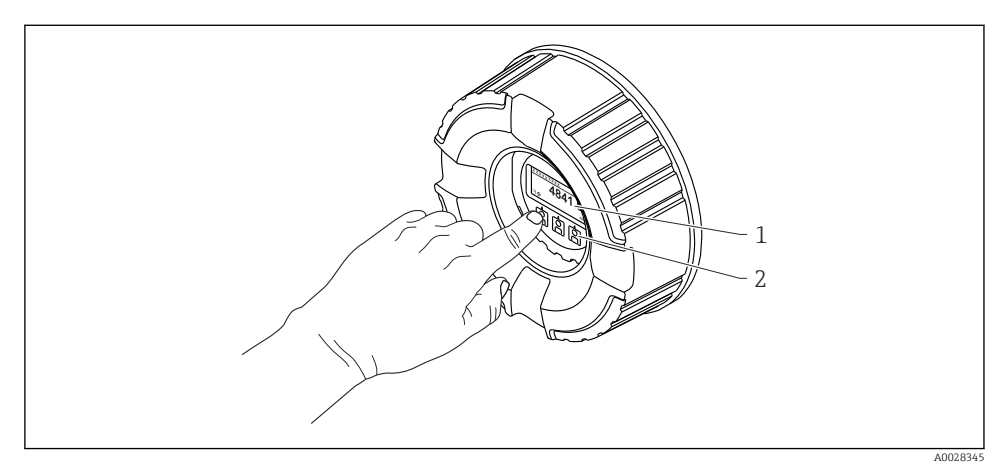

 *15 Afişaj şi elemente de operare*

- *1 Afişaj cu cristale lichide (LCD)*
- *2 Taste optice; pot fi acţionate prin geamul capacului. Dacă se utilizează fără capacul de sticlă, aşezaţi uşor degetul în faţa senzorului optic pentru activare. Nu apăsaţi tare.*

### Vizualizare standard (afişajul valorii măsurate)

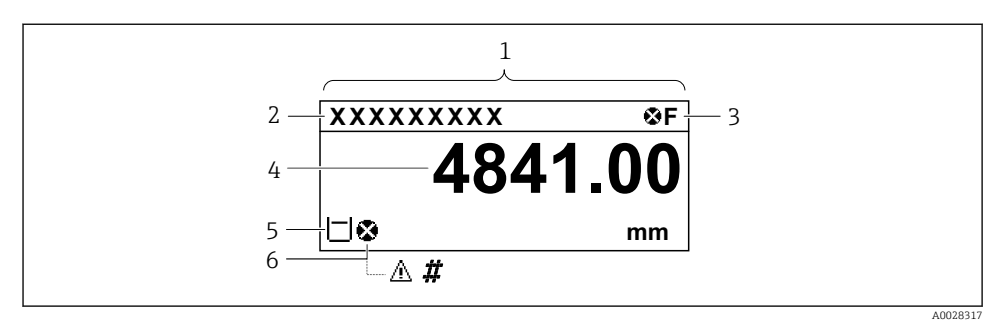

 *16 Aspectul tipic al vizualizării standard (afişajul valorii măsurate)*

- *1 Modul de afişare*
- *2 Etichetă dispozitiv*
- *3 Zonă de stare*
- *4 Zonă de afişare pentru valorile măsurate*
- *5 Zonă de afişare pentru valoarea măsurată şi simbolurile de stare*
- *6 Simbol stare valoare măsurată*

Pentru semnificația simbolurilor afișajului, consultați instrucțiunile de operare (BA) ale dispozitivului.

#### *Funcţia tastelor în vizualizarea standard*

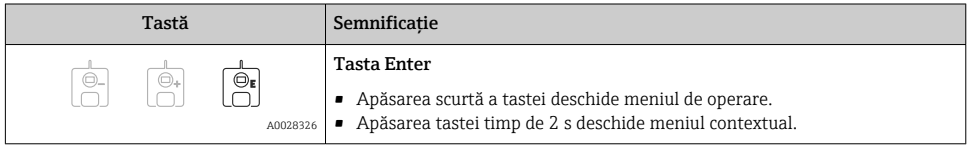

#### Vizualizare navigare (meniu de operare)

Pentru a accesa meniul de operare (vizualizare navigare), procedați după cum urmează:

- $1.$  În vizualizarea standard, apăsați pe  $E$  cel putin două secunde.
	- Apare un meniu contextual.
- 2. Selectați Keylock off din meniul contextual și confirmați apăsând pe E.
- 3. Apăsați din nou pe E pentru a accesa meniul de operare.

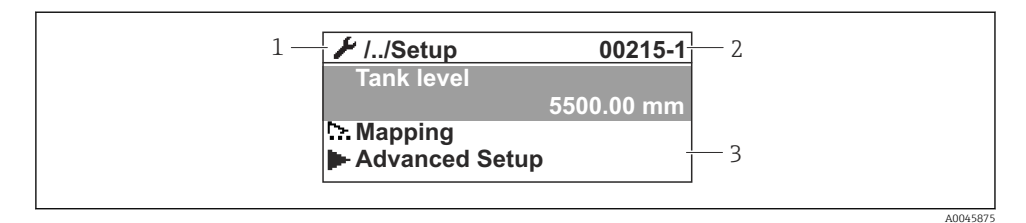

 *17 Vizualizare navigare*

- *1 Submeniu sau expert curent*
- *2 Cod de acces rapid*
- *3 Zonă de afişare pentru navigare*

#### 7.1.2 Utilizare prin intermediul interfeţei de service şi FieldCare/DeviceCare

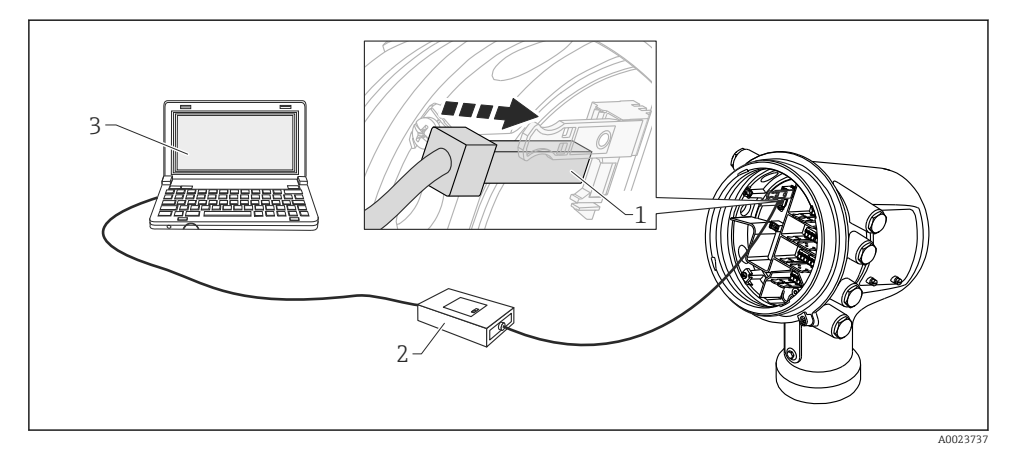

 *18 Utilizare prin intermediul interfeţei de service*

- *1 Interfaţă de service (CDI = Interfaţă de date comune Endress+Hauser)*
- *2 Commubox FXA291*
- <sup>3</sup> *Computer cu instrument de operare "FieldCare" sau "DeviceCare" și "CDI Communication FXA291" COM DTM*

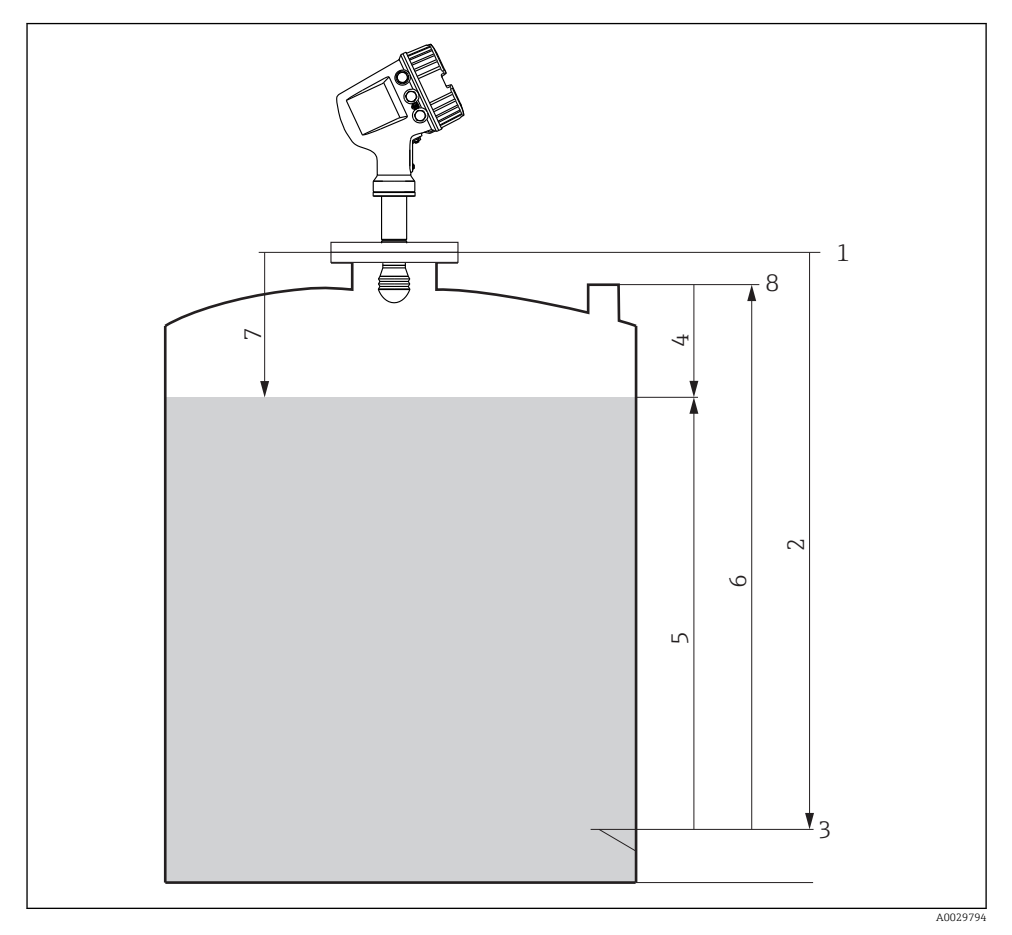

# <span id="page-35-0"></span>7.2 Termeni referitori la măsurarea nivelului din rezervor

 *19 Termeni referitori la măsurarea nivelului din rezervor cu radar*

- *Înălţime de referinţă manometru*
- *Empty*
- *Placă punct de referinţă*
- *Tank ullage*
- *Tank level*
- *Tank reference height*
- *Distance*
- *Referinţă imersare*

# <span id="page-36-0"></span>7.3 Setări iniţiale

#### 7.3.1 Setarea limbii afişajului

#### Setarea limbii afişajului prin modulul de afişare

- 1. În vizualizarea standard, (), apăsați pe "E". Dacă este necesar, selectați Keylock off din meniul contextual și apăsați din nou pe "E".
	- ← Apare parametrul Language.
- 2. Deschideți parametrul Language și selectați limba afișajului.

#### Setarea limbii afişajului printr-un instrument de operare (de ex., FieldCare)

- 1. Navigati la: Setup  $\rightarrow$  Advanced setup  $\rightarrow$  Display  $\rightarrow$  Language
- 2. Selectati limba afisajului.

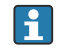

Această setare afectează numai limba modulului de afişare. Pentru a seta limba în instrumentul de operare, utilizati functionalitatea de setare a limbii a FieldCare sau DeviceCare.

#### 7.3.2 Setarea ceasului în timp real

#### Setarea ceasului în timp real prin modulul de afişare

- 1. Navigati la: Setup  $\rightarrow$  Advanced setup  $\rightarrow$  Date / time  $\rightarrow$  Set date
- 2. Utilizati următorii parametri pentru a seta ceasul în timp real la data și ora actuale: Year, Month, Day, Hour, Minutes.

#### Setarea ceasului în timp real printr-un instrument de operare (de exemplu, FieldCare)

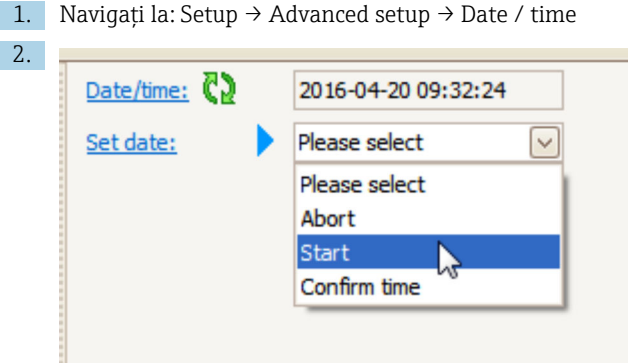

Mergeți la parametrul Set date și selectați opțiunea Start.

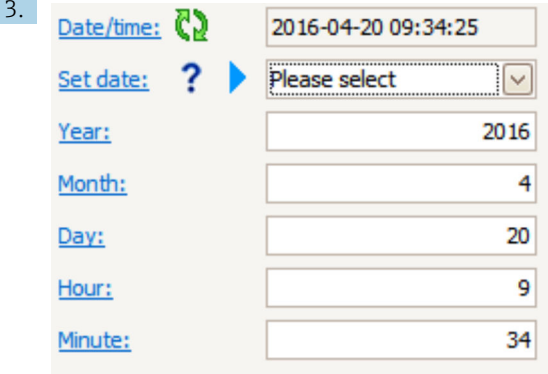

Utilizați următorii parametri pentru a seta data și ora: Year, Month, Day, Hour, **Minutes** 

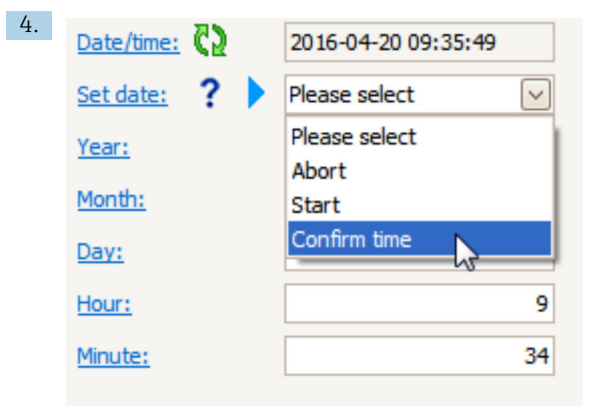

Mergeți la parametrul Set date și selectați opțiunea Confirm time.

Ceasul în timp real este setat la data şi ora actuale.

# <span id="page-38-0"></span>7.4 Configurarea măsurătorii cu radar

# 7.4.1 Setări de bază

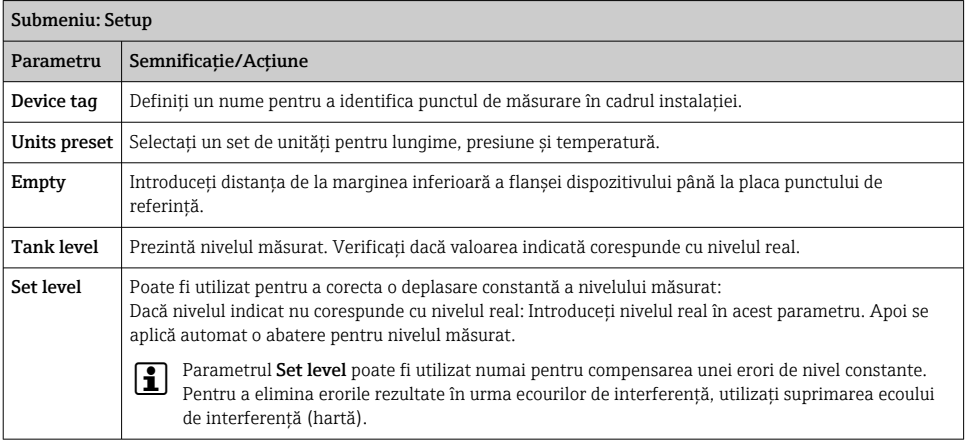

## 7.4.2 Suprimarea ecoului de interferenţă (hartă)

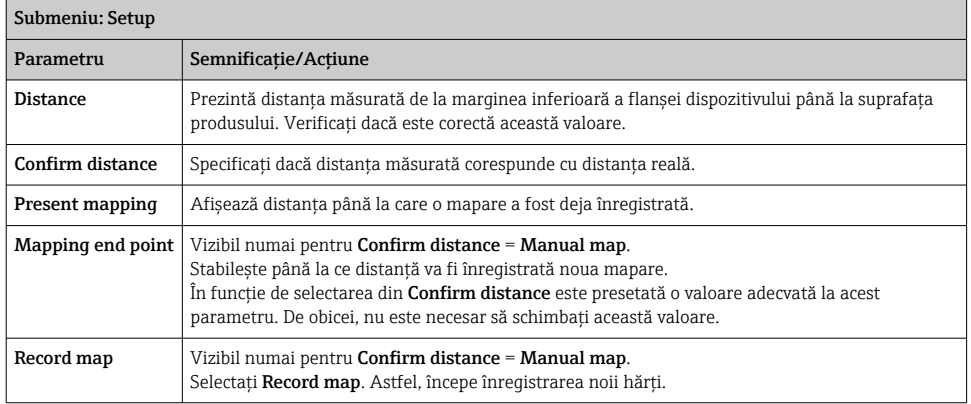

# <span id="page-39-0"></span>7.5 Configurarea intrărilor

#### 7.5.1 Configurarea intrărilor HART

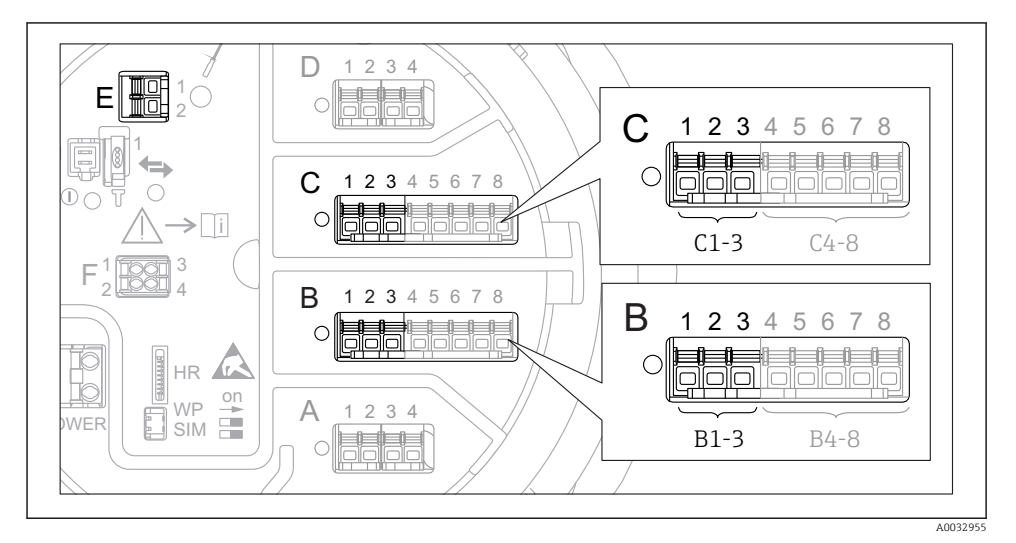

 *20 Posibile borne pentru bucle HART*

- *B Modul I/O analogic în fanta B (disponibilitate în functie de versiunea dispozitivului)*
- *C Modul I/O analogic în fanta C (disponibilitate în funcție de versiunea dispozitivului)*<br>E **HART Ex este o iesire (disponibilă la toate versiunile de dispozitiv)**
- *E HART Ex este o ieşire (disponibilă la toate versiunile de dispozitiv)*

Dispozitivele HART trebuie configurate și trebuie să primească o adresă HART unică 3) prin propria interfaţă cu utilizatorul înainte de a se conecta la Micropilot NMR8x.

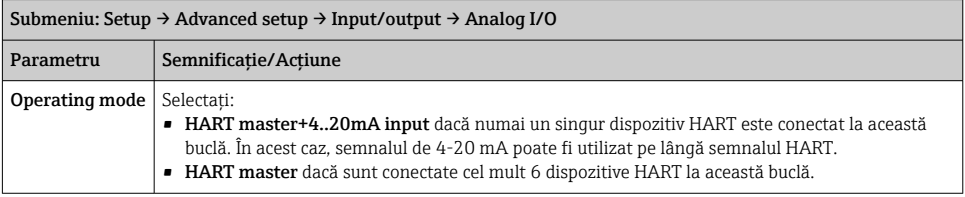

3) Software-ul curent nu acceptă dispozitive HART cu adresa 0 (zero).

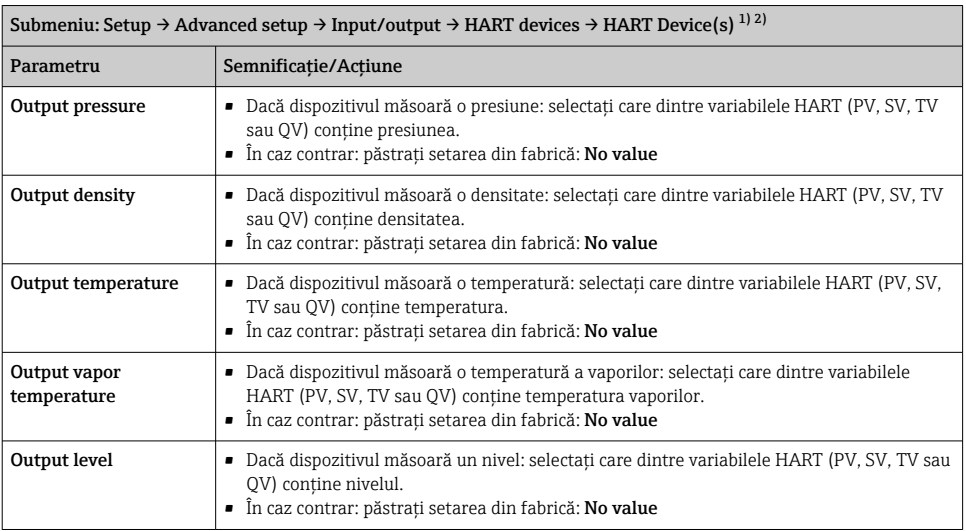

1) Există un submeniul **HART Device(s)** pentru fiecare dispozitiv HART conectat.

2) Această setare poate fi omisă pentru un Prothermo NMT5xx şi NMT8x sau Micropilot FMR5xx conectat întrucât, pentru aceste dispozitive, tipul de valoare măsurată este identificat automat.

#### 7.5.2 Configurarea intrărilor de 4-20 mA

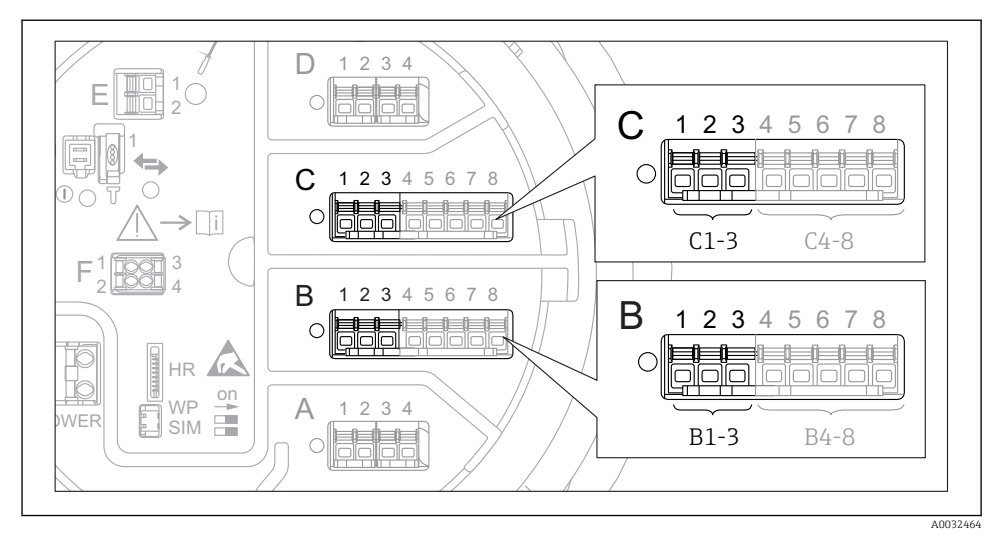

 *21 Posibile locaţii ale modulelor I/O analogice, care pot fi utilizate ca o intrare de 4-20 mA. Codul de comandă al dispozitivului stabileşte care dintre aceste module este prezent de fapt.*

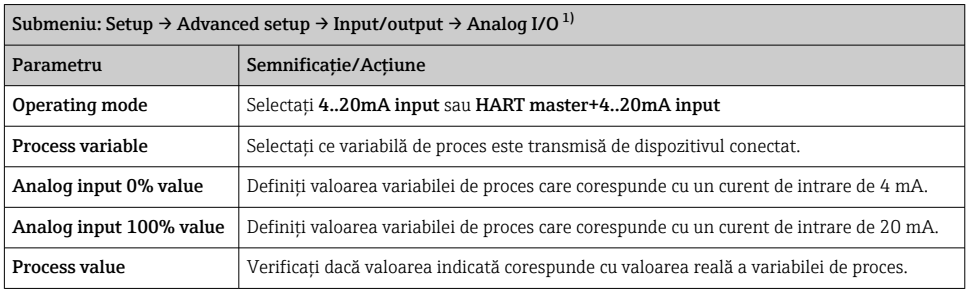

1) Există un submeniul Analog I/O pentru fiecare modul I/O analogic al dispozitivului.

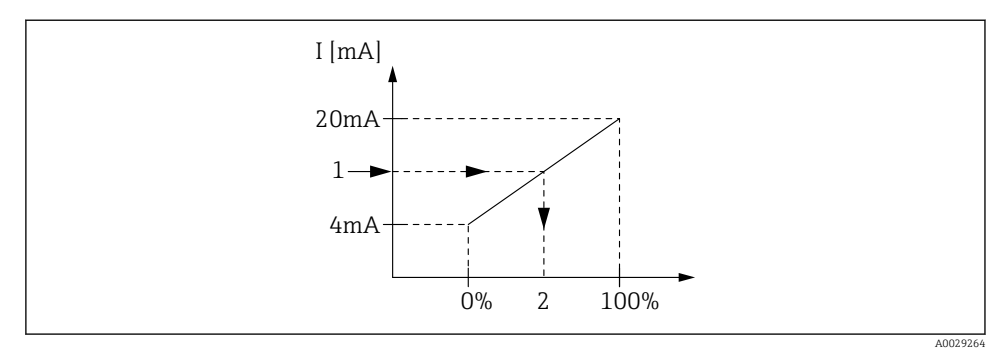

 *22 Scalarea intrării de 4-20 mA la variabila de proces*

- *1 Input value in mA*
- *2 Process value*

#### 7.5.3 Configurarea unui RTD conectat

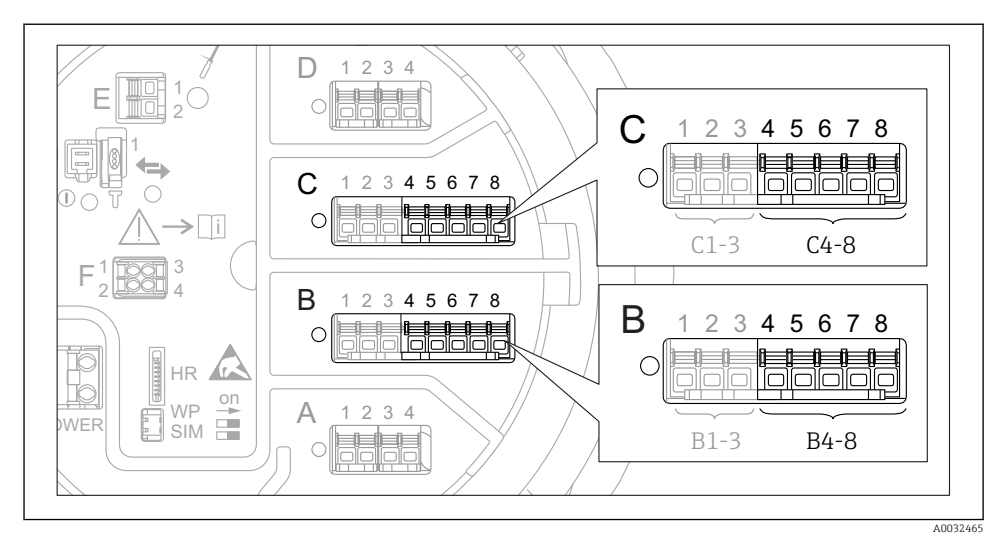

 *23 Posibile locaţii ale modulelor I/O analogice la care poate fi conectat un RTD. Codul de comandă al dispozitivului stabileşte care dintre aceste module este prezent de fapt.*

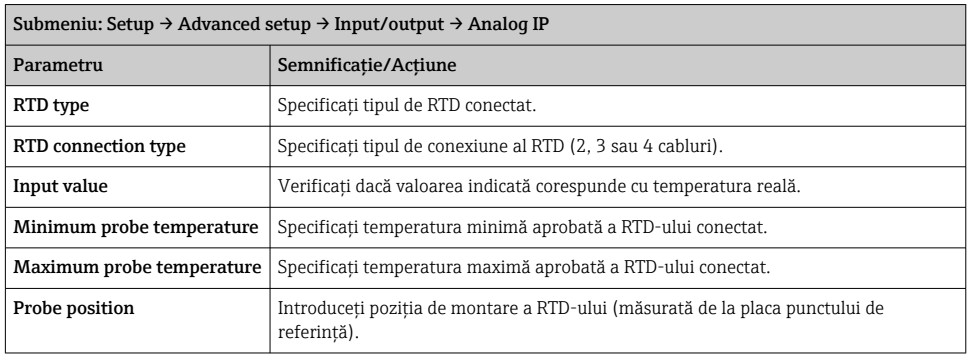

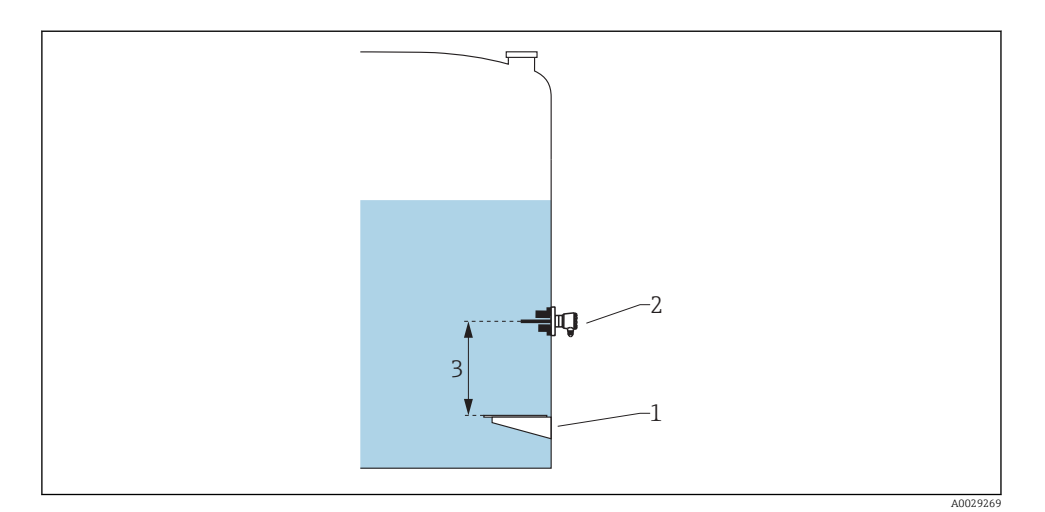

- *Placă punct de referinţă*
- *RTD*
- *Probe position*

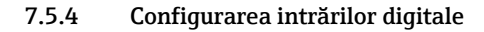

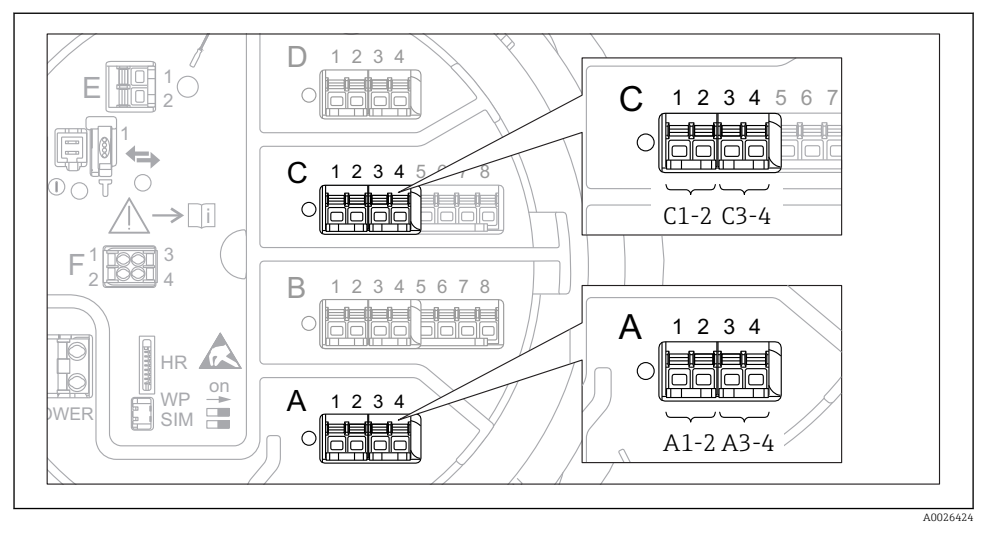

 *24 Posibile locaţii ale modulelor I/O digitale (exemple); codul de comandă defineşte numărul şi locaţia modulelor de intrare digitală.*

Există o submeniul Digital Xx-x pentru fiecare intrare digitală a dispozitivului. "X" se referă la fanta din compartimentul bornelor, "x-x" bornele din această fantă.

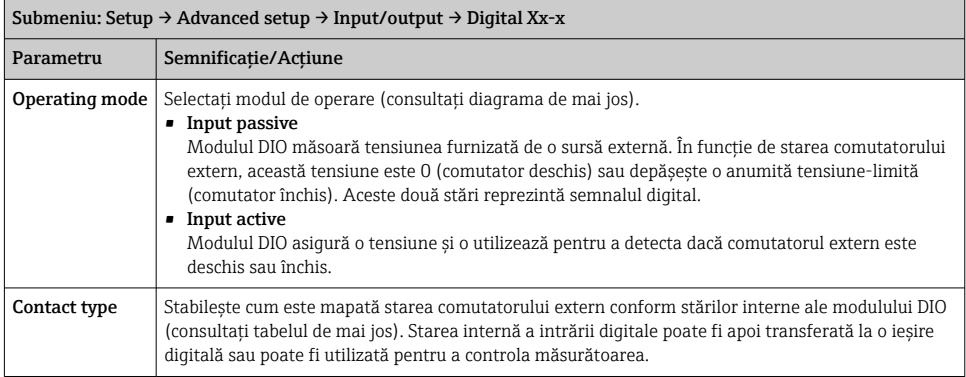

÷

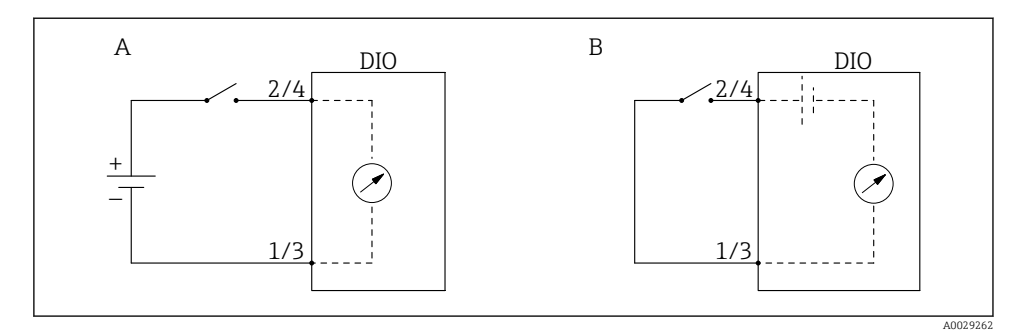

- *A "Operating mode" = "Input passive"*
- *B "Operating mode" = "Input active"*

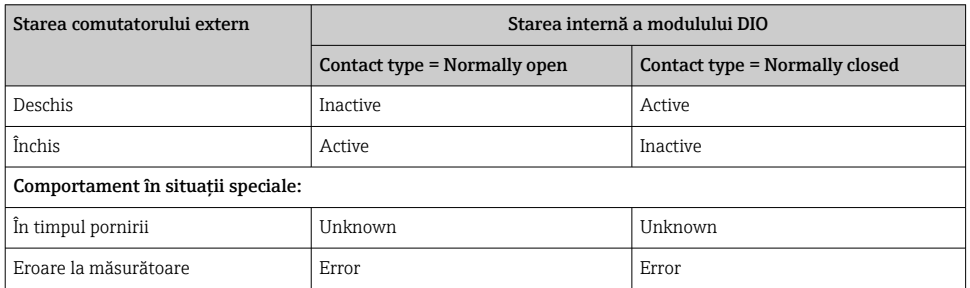

# <span id="page-47-0"></span>7.6 Asocierea valorilor măsurate cu variabilele rezervorului

Valorile măsurate trebuie să fie asociate cu variabilele rezervorului înainte de a putea fi utilizate în aplicaţia de măsurare şi control al nivelului din rezervor.

 $\mathbf{P}$ 

În functie de aplicatie, nu toti acesti parametri vor fi relevanți într-o situație dată.

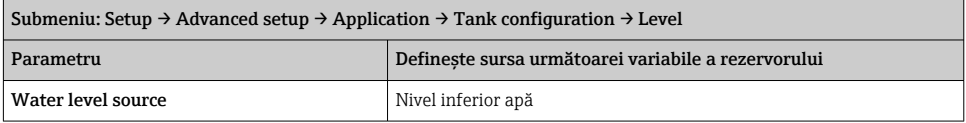

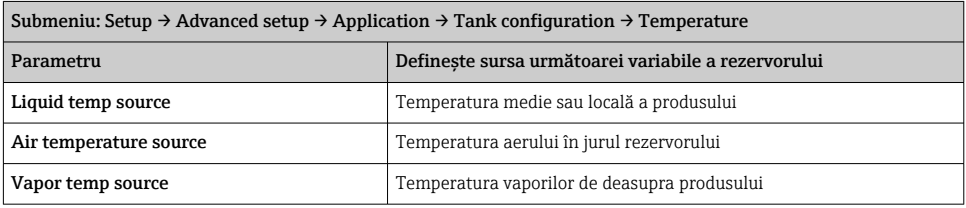

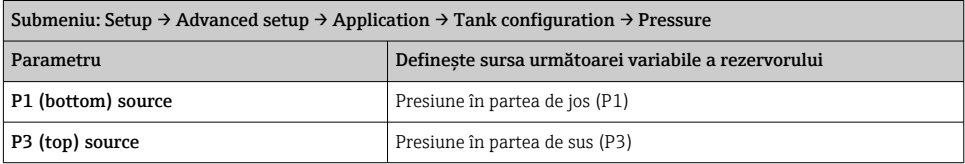

# <span id="page-48-0"></span>7.7 Configurarea evaluării limită

Se poate configura o evaluare limită pentru maximum 4 variabile ale rezervorului. Evaluarea limită generează o alarmă dacă valoarea depăşeşte o limită superioară sau scade sub o limită inferioară. Valorile-limită pot fi definite de utilizator.

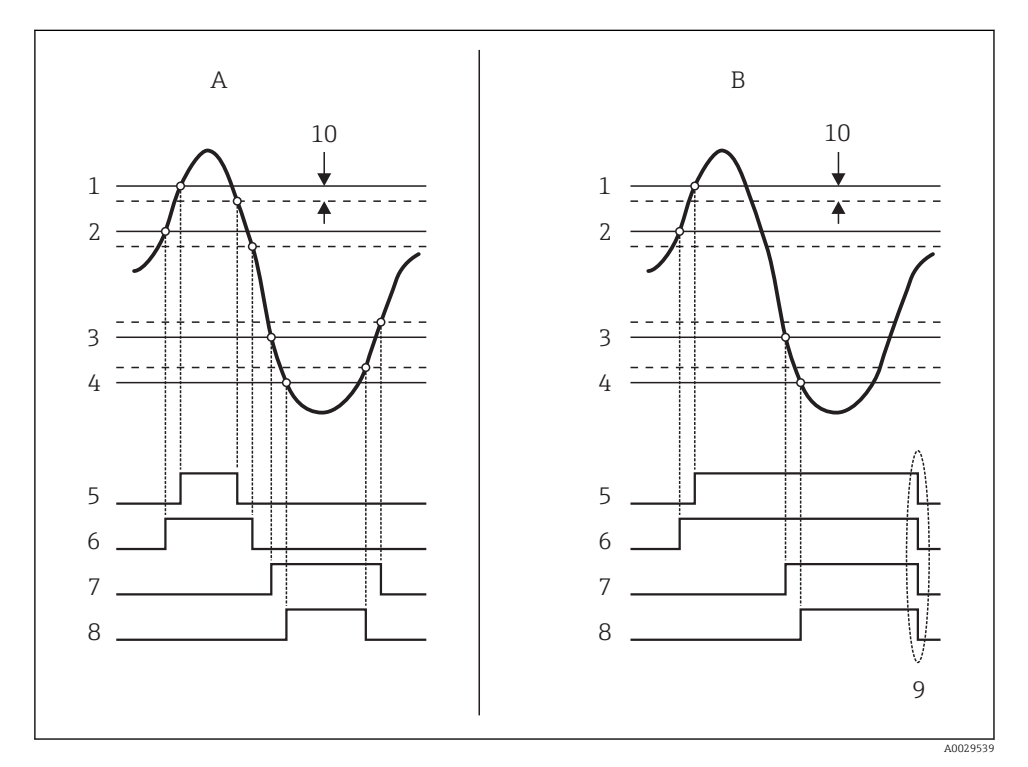

 *25 Principiul evaluării limită*

- *A Alarm mode = On:*
- *B Alarm mode = Latching;*
- *HH alarm value*
- *H alarm value*
- *L alarm value*
- *LL alarm value*
- *HH alarm*
- *H alarm*
- *L alarm*
- *LL alarm*
- *Clear alarm = Yes*
- *Hysteresis*

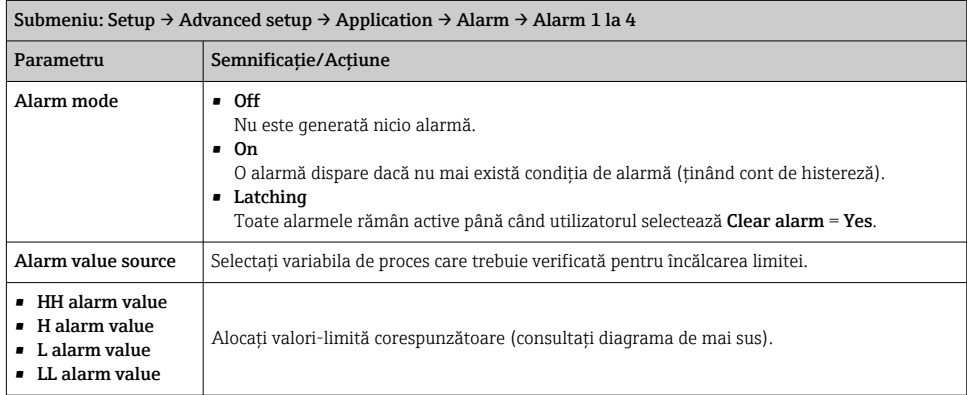

### Pentru a configura o alarmă, alocaţi valorile corespunzătoare următorilor parametri:

# <span id="page-50-0"></span>7.8 Configurarea ieşirii semnalului

#### 7.8.1 Ieşire analogică (4...20 mA)

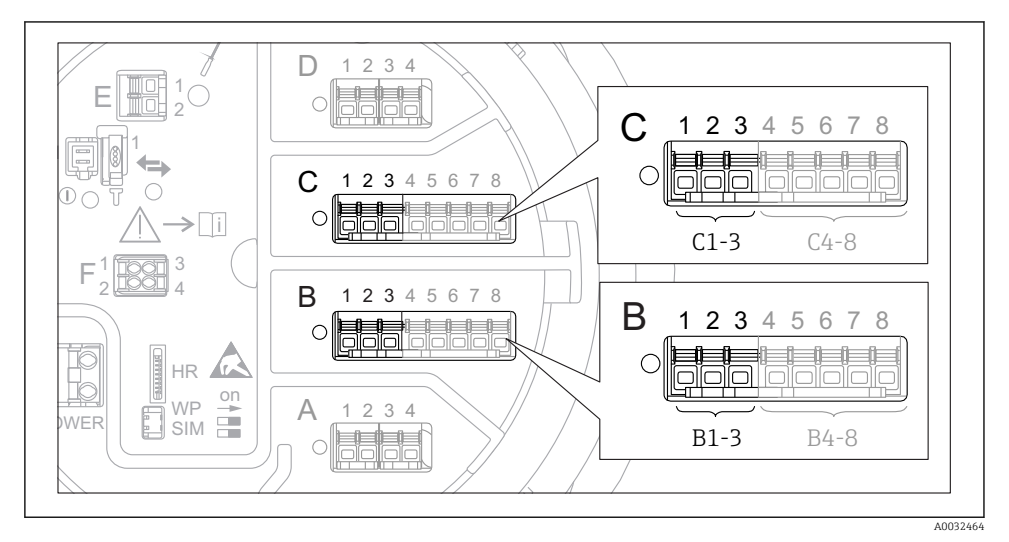

 *26 Posibile locaţii ale modulelor I/O analogice, care pot fi utilizate ca o ieşire analogică. Codul de comandă al dispozitivului stabileşte care dintre aceste module este prezent de fapt.*

Fiecare modul I/O analogic al dispozitivului poate fi configurat ca ieşire analogică de 4...20 mA. În acest scop, alocati valorile corespunzătoare următorilor parametri:

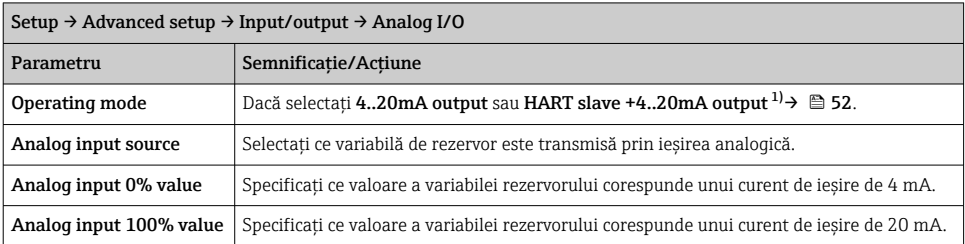

1) "HART slave +4..20mA output" înseamnă că modulul I/O analogic serveşte drept dispozitiv secundar HART, care trimite în mod ciclic până la patru variabile HART la un coordonator HART. Pentru configurarea ieşirii HART:

### <span id="page-51-0"></span>7.8.2 Ieşire HART

Această secţiune este valabilă numai pentru Operating mode = HART slave +4..20mA output.

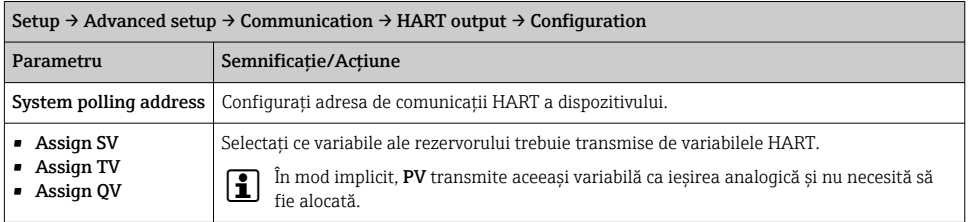

#### 7.8.3 Ieşire Modbus, V1 sau WM550

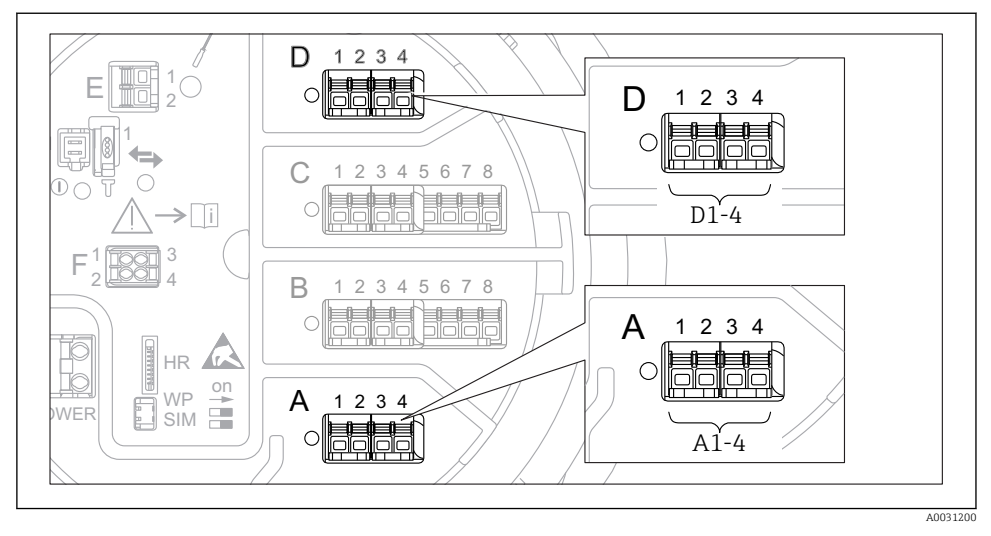

 *27 Posibile locaţii ale modulelor Modbus sau V1 (exemple); în funcţie de versiunea dispozitivului, aceste module pot fi şi în fanta B sau C.*

În funcție de codul de comandă, dispozitivul poate avea una sau două interfețe de comunicații Modbus sau V1. Acestea sunt configurate în următoarele submeniuri:

#### Modbus

Setup  $\rightarrow$  Advanced setup  $\rightarrow$  Communication  $\rightarrow$  Modbus X1-4  $\rightarrow$  Configuration

#### V1

- Setup  $\rightarrow$  Advanced setup  $\rightarrow$  Communication  $\rightarrow$  V1 X1-4  $\rightarrow$  Configuration
- Setup  $\rightarrow$  Advanced setup  $\rightarrow$  Communication  $\rightarrow$  V1 X1-4  $\rightarrow$  V1 input selector

#### WM550

- Setup  $\rightarrow$  Advanced setup  $\rightarrow$  Communication  $\rightarrow$  WM550 X1-4  $\rightarrow$  Configuration
- Setup  $\rightarrow$  Advanced setup  $\rightarrow$  Communication  $\rightarrow$  WM550 X1-4  $\rightarrow$  WM550 input selector

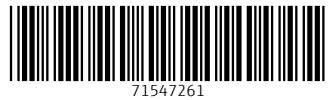

# www.addresses.endress.com

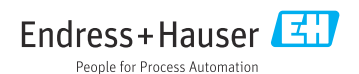